# UC - Developer Guide

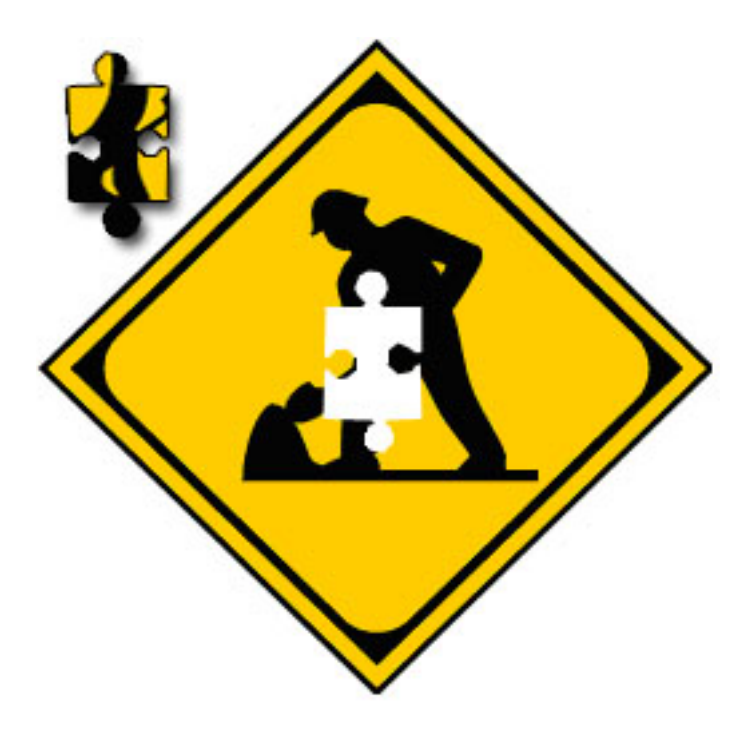

# Under Construction

Stefan Hildenbrand Florian Keusch Markus Neidhart Beat Steiger

# Inhaltsverzeichnis

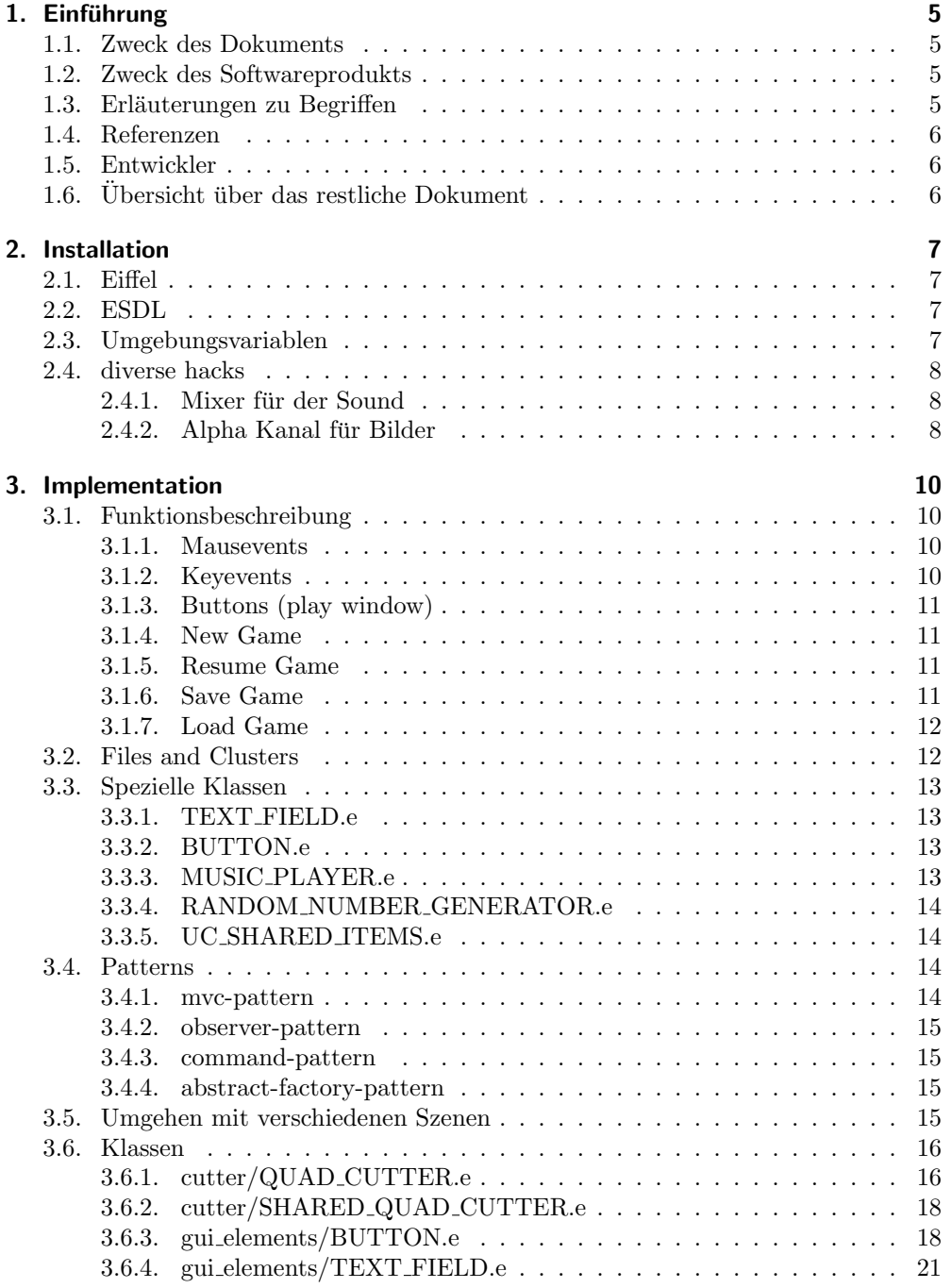

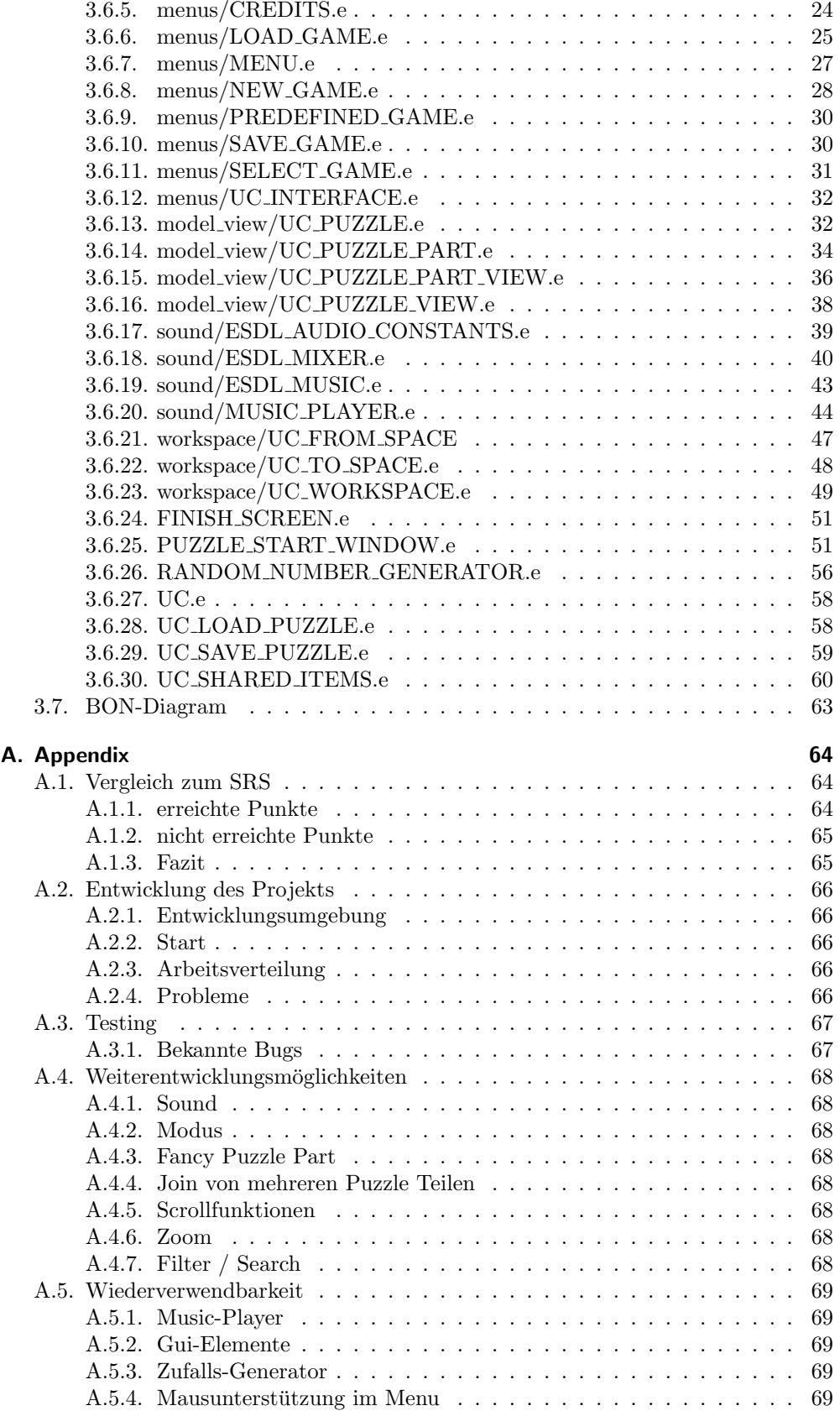

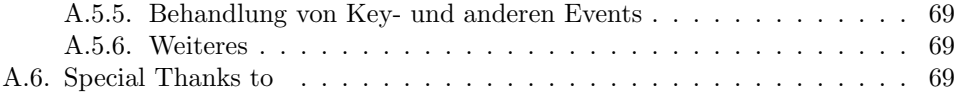

# 1. Einführung

# 1.1. Zweck des Dokuments

Dieses Dokument ist das Entwickler Handbuch zum Spiel "Under Construction" und richtet sich hauptsächlich an Entwickler und Weiterentwickler dieses Spiels. Durch dieses Dokument soll der Leser informiert werden uber den Aufbau unseres Projekts, ¨ über verwendete Patterns, über Wiederverwendbarkeit einzelner Klassen, und auch Details des Sourcecodes werden aufgelistet.

# 1.2. Zweck des Softwareprodukts

Unsere Software ist ein Puzzlepiel und heisst "Under Construction", kurz UC. Das Spiel wird:

- 1. ein geladenes Bild in kleine Teile zerlegen.
- 2. dem Spieler die Möglichkeit geben, selbst ein beliebiges Bild zu laden.
- 3. dem Spieler die Möglichkeit geben, die Anzahl der Teile und somit den Schwierigkeitsgrad zu bestimmen.
- 4. einen ETH-Modus bieten, der ein Bild der ETH lädt und es in 150 Teile zerlegt.
- 5. 3 Arbeitsflächen zur Verfügung stellen, auf denen der Spieler seine Teile sortieren kann.
- 6. Sound kann abgespielt werden.

Das Ziel des Spiels ist es, alle Teile so aneinanderzureihen, dass wieder das ursprüngliche Bild entsteht, also das Puzzle zu lösen.

# 1.3. Erläuterungen zu Begriffen

- Spielfläche Teil des Displays, der als Ablage für diejenigen Teile dient, die das fertige Ursprungsbild ergeben.
- Arbeitsfläche (workspaces) Teil des Displays, um noch nicht zur Spielfläche hinzugefügte Teile zu sortieren.
- play window (grahisch) Ist das gesamte Fenster, in dem der Spieler seine Puzzleteile zusammensetzt oder den Player steuern kann. (dazu gehört also Spielfläche und Arbeitsfläche)
- Puzzle Start Window PSW Ist jene Klasse, die das ganze PuzzleSpiel initialisiert und managt.

# 1.4. Referenzen

- Eiffel, http://www.eiffel.com
- ESDL, http://eiffelsdl.sourceforge.net
- http://se.inf.ethz.ch/download/games/developer/
- ESDL, http://eiffelsdl.sourceforge.net
- EWG: Eiffel wrapper generator: http://ewg.sf.net/
- Gobo: http://www.gobosoft.com/eiffel/gobo/
- SDL: http://libsdl.org/
- Chair of Software Engineering: http://se.inf.ethz.ch/
- VIS Forum: http://forum.vis.ethz.ch

# 1.5. Entwickler

Die Entwickler dieses Projekts sind:

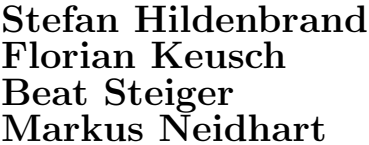

stefanhi@student.ethz.ch fkeusch@student.ethz.ch steigebe@student.ethz.ch nemarkus@student.ethz.ch

Alle sind zu erreichen unter: uc@floesen.ch

Dieses Projekt wurde entwickelt im Rahmen der Vorlesung Software Architecture, die an der ETH Zürich im Sommersemester 05 gehalten wurde.

# 1.6. Übersicht über das restliche Dokument

Im restlichen Teil dieses Dokuments wird auf die Installation von allen benötigten Teilen eingegangen. Die Funktionen werden erklärt und Abhängigkeiten aufgelistet. Weiterhin werden die features und requirements aller unserer Klassen aufgelistet. Deren Abhängigkeiten werden im BON-Diagram graphisch dargestellt.

# 2. Installation

# 2.1. Eiffel

Um das Spiel zu entwickeln wir das Eiffel Studio (www.eiffel.com) benötigt. Für die Entwicklung dieses Projekts wurde vorwiegend Eiffel Version 5.5 unter Windows verwendet. Für die Entwicklung haben wir den freien bcb compiler verwendet (bei der Installation von Eiffel kann ausgewählt werden). Unter Linux wurde das Spiel nicht getestet. Es ist jedoch möglich dieselbe Funktionalität unter Linux zu erreiche, wenn erst mal das ganze ESDL mitsamt den benötigten libraries installiert wurde. (Dazu benötigt man die Linux Version von ESDL, die cvs sourcen von ewg und gobo, ev auch noch sdl libraries. Zur Installation unter Linux beachte das file developer.txt (zu ESDL) und diverse Foren im Internet)

# 2.2. ESDL

Im Spiel benötigt wurde die Version 0.6.0 von EDSL. Zu finden unter:

http://se.inf.ethz.ch/download/games/developer/

Weiterhin wird gobo und ewg benötigt. (die aber unter Windows automatisch installiert werden (ESDL). Ebenso sollten die Umgebungsvariablen automatisch gesetzt werden.)

# 2.3. Umgebungsvariablen

Damit alles richtig funktioniert, sollten etwa folgende Umgebungsvariablen gesetzt sein:

- ESDL=\$ESDL
- EWG=C:\$ESDL/dependency/ewg
- GOBO=C:\$ESDL/dependency/gobo
- GOBO CC=bcb
- GOBO EIFFEL=ise
- ISE\_C\_COMPILER=bcb
- ISE EIFFEL=\$EIFFEL
- Path=\$EDSL/dependency/sdl/lib
- Path=\$ESDL/dependency/ewg/bin
- Path=\$ESDL/dependency/gobo/bin
- SDL=\$ESDL/dependency/sdl
- SDL\_HEADER=\$ESDL/dependency/sdl/include

Wobei \$ESDL der Pfad ist, der auf das ESDL directory zeigt. \$EIFFEL ist der Pfad, in dem Eiffel installiert wurde.

# 2.4. diverse hacks

### 2.4.1. Mixer für der Sound

Um den Mixer zu includen muss man das gesamte ESDL neu zu kompilieren. Zuerst noch die Umgebungsvariablen überprüfen, dann folgende Schritte durchführen (Achtung, hier wurde der compiler bcb verwendet, sonst anpassen):

- 1. neuste ESDL Version downloaden (hier wurde: esdl bcb 0.6.0.exe verwendet).
- 2. neue esdl version installieren falls nötig
- 3. in der Datei \$ESDL/library/manual wrapper/c/include/esdl.h den auskommentierten SDL mixer.h einbinden.
- 4. neu kompilieren (im ordner \$ESDL/library)
	- a) geant clobber
	- b) geant clean ( $\rightarrow$  alles wird gelöscht)
	- c) geant install  $(\rightarrow$  kompilierung wird vorbereitet)
	- d) geant c build library ise (oder so ähnlich, je nach compiler)  $(\rightarrow$  wird neu kompiliert)

Durch eingeben des Befehls geant werden alle möglichen Befehle aufgelistet.

5. alles sollte nun funktionieren ;-)

Damit man keine c-compilation Fehler kriegt, muss eventuell zusätzlich im Eiffelstudio bei project  $\rightarrow$  project settings unter dem register externals das object-file  $$(SDL)/lib/SDL\_mirrorrlib$  hinzugefügt werden

#### 2.4.2. Alpha Kanal für Bilder

Um 32bit Bilder mit Alphakanal laden zu können, müssen Bugs in den zwei Klassen ESDL BITMAP FACTORY und ESDL SURFACE korrigiert werden. Danach werden TGA und PNG Bilder mit Transparenz korrekt dargestellt (In BMPs wird der Alphakanal nicht erkannt/gelesen).

(siehe auch http://forum.vis.ethz.ch/thread.php?threadid=6135)

Aenderungen sind mit \*\*\*\*\* markiert:

```
Klasse ESDL_BITMAP_FACTORY
Feature create_bitmap_from_image
```

```
if temp_image_pointer /= default_pointer then
    image_pointer := sdl_display_format_alpha_external (temp_image_pointer)
                     *********************************
    sdl_free_surface_external (temp_image_pointer)
    if image_pointer /= default_pointer then
```

```
create last_bitmap.make_from_pointer (image_pointer)
   end
end
Klasse ESDL_SURFACE
Feature gl_texture
if
   texture_modified
then
   saved_flags := flags & (Esdl_srcalpha | Esdl_rleaccelok)
   saved_alpha := pixel_format.alpha
   if
       saved_flags & Esdl_srcalpha = Esdl_srcalpha
   then
       error := sdl_set_alpha_external (current.item, 0, 0)
   end ************
       -- blit to surface with correct (power of 2) dimensions
   surf_tex_.blit_surface (current, 0, 0)
       -- restore the alpha blending attributes
   if
       saved_flags & Esdl_srcalpha = Esdl_srcalpha
   then
       error := sdl_set_alpha_external (current.item, saved_flags, saved_alpha)
   end ************
```
Klasse ESDL\_SURFACE Feature gl\_texture\_mipmap

Gleiche Änderung wie in Feature gl\_texture (gleiche 2 Stellen, jeweils \$current durch current.item ersetzen)

# 3. Implementation

# 3.1. Funktionsbeschreibung

### 3.1.1. Mausevents

- Puzzleteile können mit der linken Maustaste bewegt werden. Der Spieler zieht ein passendes Teil vom Workspace in den Spielraum. Wenn dieses Teil passt, dann schnappt es ein, sonst spickt es zuruck in den Workspace. Befindet sich ¨ das Teilchen noch immer über einem Workspace, wird es an der entsprechenden Stelle einsortiert. Ebenfalls reagieren die Buttons auf ein Teilchen, das über ihnen 'fallen gelassen' wird.
- Mit der rechten Maustaste wird ein Puzzleteil um 90 Grad gedreht. Durch 4 mal klicken erhält man also wieder das ursprüngliche Puzzleteilchen.
- durch Klicken auf einen Button wird das zugehörige event Ausgelöst und der Button blinkt kurz auf.
- Wenn ein Button mit der Maus überfahren wird, so ändert sich dessen Hintergrundfarbe.
- Wenn auf ein Textfeld geklickt wird, so erscheint dort ein blinkender Cursor. Dann ist das Textfeld bereit für die Eingabe. Durch weggklicken auf irgendeine andere Fläche wird der Focus verschoben.

### 3.1.2. Keyevents

- Mit der Taste ESC wird das jeweilige Fenster verlassen. Ist der Spieler im Hauptmenu wird damit das Spiel beendet.
- Mit der Taste p (pause/resume) wird der Musikplayer angehalten, respektive er wird fortgesetzt.
- Die Taste s (stopp) stoppt den Musikplayer.
- Durch Druck der Taste q wird das Program sofort verlassen.
- Die Taste b (back) spielt das vorherige Lied in der Playliste ab.
- Die Taste n (next) spielt das nächste Lied ab.
- Die Taste down bewirkt, dass sich im Menu die Auswahl um eins nach unten bewegt. Im play window kann damit die Lautstärke erhöht werden.
- Die Taste up bewirkt, dass sich im Menu die Auswahl um eins nach oben bewegt. Im play window kann damit die Lautstärke gesenkt werden.
- Die Taste m (mute) schaltet den Ton aus. Der Player läuft aber im Hintergrund weiter. Durch ein 2tes mal drücken schlatet der Ton wieder ein.
- Die Taste t (title) schaltet die Anzeige des Titels aus / ein.
- Die Taste c (cheat) setzt ein Puzzle Teilchen an die richtige Stelle.
- Die Taste i (image) zeigt das ganze Bild (Lösung) für 3 Sekunden an.
- Die Taste r (reset) formatiert die workspaces neu.
- Mit den Tasten 0 bis 2 können die 3 workspaces angewählt werden.
- Die Taste d (delete) löscht das aktuelle angeklickte Puzzle Teil aus dem workspace. Falls keines angeklickt ist werden alle Puzzle Teile aus dem workspace gelöscht.
- Enter aktiviert die aktuelle Menuauswahl im Menu (Wenn nur eine Auswahl, dann wird die ausgelöst).

### 3.1.3. Buttons (play window)

Im play window befinden sich diverse Buttons mit den folgenden Funktionen:

- workspace Buttons repräsentieren den jeweiligen Workspace. Durch einen Klick darauf wird derjenige Workspace angezeigt. Schiebt man ein Puzzle Teil uber ¨ den Button so wird diese Teil in diesen Workspace verschoben.
- Player Buttons dienen zur Steuerung des Musik Players.
- Der Cheat Button (Zauberstab) setzt ein Puzzle Teilchen an die richtige Stelle im Puzzle.
- Der Bild Button (Auge) zeigt das Bild (die fertige Lösung) für 3 Sekunden an.

### 3.1.4. New Game

Hier kann der Spieler ein neues Puzzle erstellen. Es gibt 2 verschiedene Varianten. Der Spieler kann ein vordefiniertes Puzzle aufwählen, oder kann selber das Bild und Anzahl Teile bestimmen: In einem Textfeld werden Namen des Bildes angegeben und Anzahl Teile. (z.b. hello world.gif, das Bild muss sich im Ordner image befinden). Alle Bildformate können ausgewählt werden, die von der Klasse ESDL BITMAP FACTORY unterstutzt werden. Die Informationen, die dort angegeben werden, werden als Strings ¨ an das PUZZLE START WINDOW weitergeleitet. Dort wird das ganze Puzzle kreiert und initialisiert. (alle .ogg files im Ordner sound werden per default abgespielt)

### 3.1.5. Resume Game

Wenn der Spieler aus dem play window gegangen ist, kann er mit dieser Auswahl das angefangene Spiel fortsetzen. Dabei wird die vorher kreierte Scene einfach durch das Menu weitergereicht, um den Spielstand im Hintergrund zu sichern (siehe: Umgehen mit verschiedenen Szenen).

### 3.1.6. Save Game

Hier hat der User die Möglichkeit ein bereits angefangenes Puzzle zu speichern, um ein andermal weiterspielen zu können. Implementiert wurde dies etwa so:

Man das PSW dem UC\_INTERFACE übergeben (siehe: Umgehen mit verschiedenen Szenen). Dann wird dieses jedoch bei Klick auf Save game weitergereicht an die Klasse Save game, wo das Puzzlebild und die Anzahl Puzzleteile in ein Textfile geschrieben werden (aus PSW extrahiert). Dies reicht, da ein cutter ein bestimmtes Bild mit einer bestimmten Anzahl Teilen immer gleich cuttet, somit sind auch die puzzle parts immer die gleichen. Was aber zu speichern ist: welche puzzle part views in welchen Workspaces liegen und welche Eigenschaften sie haben (locked, orientation, x, y, zugehöriges puzzle part). Deshalb wird jeder Workspace via Loop durchlaufen (ein Workspace ist dabei ein ESDL DRAWABLE CONTAINER, also eine Liste mit drawables) und von jedem puzzle part view diese Informationen gespeichert.

### 3.1.7. Load Game

Hier hat der User die Möglichkeit ein bereits gespeichertes Puzzle zu laden und weiterzuspielen. Das Laden wurde folgendermassen implementiert:

Zuerst wird vom Textfile Bildname und Anzahl Teile gelesen und via cutter gebastelt. Dann wird jeder workspace wieder zusammengebaut, indem er erst mal komplett kreiert wird von einem puzzle (cutter.last puzzle). Dann sind aber alle parts als puzzle part views drinn, was nicht sein muss. Also wird wipe out aufgerufen und alle puzzle part views wieder rausgeworfen (nur Parameter wie Breite und Höhe,... sollen gespeichert bleiben). Dann werden alle puzzle part views im jeweiligen Workspace ausgelesen und kreiert, anschliessend in den workspace gelegt. Sind alle workspaces soweit gemacht, dann wird ein PSW erstellt. Dieses darf aber ähnlich wie bei Resume Game jetzt nicht einfach inizialize\_scene aufrufen, da sonst alle workspaces wieder überschrieben werden. Stattdessen wird eine Funktion initialize loaded aufgerufen, welche nur jene funktionen aufruft, die nicht load-spezifisch sind (also z.B. die Menge puzzle parts in row für alle workspaces richtig setzen oder image und Anzahl Teile vom cutter holen, usw). Danach hat existiert ein korrektes PSW, welches dem entspricht, das man abgespeichert hat. Nun wird dieses als last scene von UC INTERFACE gespeichert und der Rest ist identisch zum resume game (siehe: Umgehen mit verschiedenen Szenen).

### 3.2. Files and Clusters

- release eine lauffähige kompilierte Version des Projekts mit allen benötigten Daten und Bildern
- sound Dies ist der default Ordner, in dem das Programm nach Musik sucht. Ebenfalls befinden sich hier alle Klassen, die etwas mit der Ausgabe des Soundes von UC zu tun haben.
- **sound** applaus das File applaus im Ordner sound wird abgespielt, wenn das finish window ausgelöst wird, also das Puzzle fertig ist.
- image alle benötigten Bilder und Icons, sowie die verwendeten Schriften.
- image\uc logo.png Bild, das im Menu angezeigt wird
- image\icon.png das Applikationsicon das oben links angezeigt wird
- cutter Klassen, die für die Zerlegung der Bilder zuständig sind
- gui elements Klassen, die für die Darstellung des gui benötigt werden
- model view Klassen die das Puzzle bauen und für die Darstellung der Puzzleteilchen zuständig sind.
- workspace Klassen, die für einen workspace benötigt werden
- menus Klassen, welche die verschiedenen Menus des Spiels erstellen

ise.ace Das File ise.ace wird benötigt um in Eiffel das ganze zu kompilieren. Dieses .ace-File ist für die Windows-Plattform. Um ein .ace-File für eine andere Version zu erhalten, benutze man *geant install*. Die für diesen Befehl notwendigen Files befinden sich ebenfalls im Ordner. Die GOBO-Tools wurden mit ESDL installiert.

# 3.3. Spezielle Klassen

### 3.3.1. TEXT FIELD.e

Diese Klasse ist ein Gui Element und stellt ein Eingabefeld zur Verfugung. Klickt ¨ man auf dieses Textfeld, so beginnt ein Curser zu blinken. Nun kann der User in dieses Textfeld einen beliebigen String eingeben. Ein Textfeld kann benutzt werden, um die Kommunikation zwischen Spieler und Program zu ermöglichen. Der im Textfeld angegebene String kann im Program weiterverwendet werden (z.b. als Pfadangabe fur ¨ das Bild das zu laden ist).

Das Textfeld kann für andere Applikation beliebig verwendet und eingebunden werden. Viele features wie: set\_font, set\_background\_color, set\_cursor\_color, set\_border\_color, set border width, set width, set curser blinkrate, ... bieten die Möglichkeit diese Textfeld speziell anzupassen und in eine grafische (ESDL) Applikation einzubinden.

### 3.3.2. BUTTON.e

Die Klasse BUTTON.e stellt ein Gui Element Button zur Verfugung. Wenn der Spieler ¨ auf so einen Button klickt, so kann dadurch ein bestimmtes Ereignis ausgelöst werden. Wenn der Spieler den Button mit der Maus überfährt, so ändert sich seine Farbe. Seine Farbe ändert sich abermals, wenn auf den Button geklickt wird. Der Button kann ebenfalls 'aktiviert' werden, dann er wieder eine andere Farbe.

Diese Klasse kann fur andere Projekte angepasst und weiterverwendet werden. Mit ¨ features wie: set\_width, set\_height, set\_vertical\_margin, set\_horizontal\_margin, set\_name, set\_normal\_color, set\_prelight\_color, set\_highlight\_color, set\_border\_color, set\_icon, set\_font, set\_corners\_roundes, set\_border\_width, und weitere, hat man viele Möglichkeiten einen Button nach belieben anzupassen und in seine graphische Applikation (ESDL) einzubinden.

In unserem Projekt wurde diese Klasse verwendet um den Music Player zusätzlich mit der Maus steuern zu können. Ebenfalls haben wir sie gebraucht um die Steuerung der verschiedenen Workspaces zur Verfügung zu stellen.

Um die Buttons gut zu animieren ist es von Vorteil in deren Icons transparenten Hintergrund zu haben.

### 3.3.3. MUSIC PLAYER.e

Diese Klasse stellt einen kompletten Musik Player zur Verfugung. Der Musik Player ¨ bietet folgende Funktionen: (nachdem er initialisiert wurde: make liest das default sound directory aus und initialisiert den musictrack / nach dem auslesen des sound directories existiert ein container sound container, in dem alle abspielbaren Files drin sind)

- $play$  öffnet den aktuellen song und spielt ihn ab
- *stop* stoppt den player
- pause pausiert den player oder beginnt wieder an der pausierten Stelle zu spielen (falls schon pausiert)
- next spielt den nächsten song ab
- previous spielt den vorherigen song ab
- set volume setzt die Lautstärke
- $\bullet$  *turn un* erhöht die Lautstärke um 10
- $\bullet~turn\_down$ senkt die Lautstärke um 10
- set\_sound\_dir (a\_string: STRING) setzt ein neues sound directory und liest dieses gleich aus
- next\_song gibt den String des nächsten songs zurück
- *previous\_song* gibt den String des letzten songs zurück
- $set\_event\_loop$  (an\_ev\_loop:  $ESDL\_EVENT\_LOOP$ ) setzt das Ereiegnis check next auf den event\_loop. Dies wird benötigt, um zu überprüfen, ob das Lied fertig ist. Falls ja, wird automatisch das nächste abgespielt.
- mute setzt die Lautstärke auf 0, das Lied spielt aber weiter.
- diverse status checks (is playing, is stopped, is paused, volume, ...)
- $sonq\_title$  gibt den gesamten String zurück des spielenden Liedes.
- song\_title\_cut gibt den String des Liedes zurück ohne Endung und sound directory
- $\bullet$  ...

### 3.3.4. RANDOM NUMBER GENERATOR.e

Diese Klasse stellt einige random Funktionen zur Verfugung. Sie wird mit der System- ¨ zeit initialisiert (seed) und gibt bei Anforderung immer den nächsten Zufallswert im verlangten Format (Integer, Integer (mod n), Real, Double, Boolean) zurück.

### 3.3.5. UC SHARED ITEMS.e

Viele Klassen unsers Projekts erben von UC SHARED ITEMS.e. Diese Klasse wurde entwickelt, um auf immer wieder gebrauchte Objekte Zugriff zu haben und damit diese nicht wieder erstellt werden müssen. Um die Klasse zu instanzieren werden viele Variablen mit once einmal kreiert.

# 3.4. Patterns

Bei der Entwicklung unseres Projekt verwendeten wir verschiedene Patterns:

#### 3.4.1. mvc-pattern

Das Model-View-Controller-Pattern findet sich in der Implementation der Puzzle-Teilchen. Es gibt einerseits die Klasse puzzle part und andererseits die Klasse puzzle\_part\_view.

Die puzzle parts stellen das Modell des Puzzle-Teilchens zur Verfugung. Insbesonde- ¨ re bieten sie die rotierten Ansichten des Teilchens an und kennen ihren Platz innerhalb des Puzzles.

Die puzzle part views dagegen wissen, wo auf dem Screen sie dargestellt werden und welche Rotation gerade aktuell ist. Anfragen uber die korrekte Position werden an das ¨ puzzle part weitergereicht und um die Abfrage der Korrekten Rotation ergänzt.

Es kann mehrere views auf das selbe Teilchen geben, dadurch kann auch Speicherplatz gespart werden.

Das Pattern konnte nicht konsequent umgesetzt werden, da die views die draw-Funktion ebenfalls an das Teilchen weitergeben wird. Somit in diesem Moment die Position auch dem Teilchen selbst bekannt sein muss, damit es sich richtig auf eine Oberfl¨ache zeichnen kann. Ebenfalls bei der Abfrage der korrekten Position muss dem Teilchen seine Position auf der Oberfläche bekannt sein.

Trotzdem halten wir das Pattern fur gerechtfertigt, insbesondere, da ein Teilchen ja ¨ in mehreren Workspaces angezeigt werden kann und dafür nur das view kopiert werden muss und nicht das Teilchen selbst.

#### 3.4.2. observer-pattern

Das observer-Pattern findet durch das ganze Spiel Anwendung. Die von ESDL zur Verfügung gestellten Events werden genutzt um entsprechende Handlungen auszuführen.

### 3.4.3. command-pattern

Die Behandlung des key-down-events kann als Anwendung des command-Patterns betrachtet werden. Der User fordert eine Aktion an und der erste Agent versucht herauszufinden, welchem weiteren Agent er diese Anforderung weitergeben kann.

#### 3.4.4. abstract-factory-pattern

Die cutter-Klasse ist als eine Factory implementiert. Man benutzt Singleton-Access auf diese Factory und erstellt damit seine Puzzle-Teilchen. Diese Implementation sollte es ermöglichen ohne Probleme eine weitere Art von Puzzle-Teilchen (z.B. Teilchen mit anderem Rand) zu erzeugen, die genau gleich verwendet werden können.

### 3.5. Umgehen mit verschiedenen Szenen

Das Problem beim Resume war ja in erster Linie, das vorhandene PUZZLE START WINDOW - wenn man zurück ins menu geht - irgendwie mitzuführen. Da PSW eine erweiterte SCENE ist (unter anderem), wird einfach ein PauseMenu aufgerufen, zuerst aber das PSW als last scene von UC INTERFACE gespeichert. Wenn man dann im Menu auf resume game geht, wird:

- der event loop vom Menu gestoppt
- als nächste Szene wieder das PSW gesetzt
- der event loop von PSW wieder zum laufen gebracht
- eine boolean Variable is initialized auf True gesetzt

Der 4. Punkt ist deshalb notwendig, weil eine ESDL APPLICATION ja eine Szene nach der anderen ausführt. Wenn ich also als nächste Szene ein PSW setze, wird automatisch das deferred feature initialize scene der betreffenden ESDL SCENE ausgeführt. Da initialize\_scene von PSW jedoch alles macht (von Bild schneiden über workspaces bilden bis Sound neu abspielen). Deshalb wurde die varuable is initialized eingeführt, um so die benötigten features neu zu initialisieren (aus irgendeinem Grund müssen die Buttons neu initialisiert werden und natrlich alle Events) und den Zustand der restlichen so zu behalten.

# 3.6. Klassen

### 3.6.1. cutter/QUAD CUTTER.e

#### indexing

```
description: "Factory to cut images into a puzzle"
author: "Stefan Hildenbrand and Team UC"
date: "Date: 2005/06/20 13:51:31 $"
revision: "Revision: 1.3 $"
```
#### c l a s s

QUAD CUTTER

#### inher it

ESDL SHARED BITMAP FACTORY

c r e a t e

make

 $-$  in itialize cutter

feature  $-$  Initialization

make

 $-−$  in itialize cutter

#### feature  $-$  Factory

```
make from image (image name: STRING; number of parts: INTEGER)
       − create number_of_parts of image given by image_name
        (name of file)require
        name_valid : image_name /= Void and then not image_name.
        is_empty
    ensure
        puzzle_created: last_puzzle /= Void
```
feature  $- A c*cess*$ 

last\_puzzle: UC\_PUZZLE  $-$  the puzzle that was cutted

 $last\_image: ESDLBITMAP$  $-$  and the image, that was used to cut it

#### feature  ${NONE}$  – Implementation

```
calculate_number_ofng (number-of-parts: INTEGER) : TUPLE[INTEGER,
INTEGER] is
         − calculate number of parts in row and col
         require
             image\_not\_void: image / = void
```

```
meaning full_number: number_ofn number = 0n su re
                 result\_created: result /=voidresult_meaningful: result.integer_item (1) > 0 and
                  result.integer_time (2) > 0result_in_intervall_lower: (result.integer_item (1)
                  * result . integer_item (2) ) > 0.9*number_of_parts
                 result_in_intervall_upper: (result.integer_item (1)
                  ∗ r e s u l t . i n t e g e r i t e m ( 2 ) ) < 1. 1∗ n um b e r o f p a r t s
                 ratio_reflects_image: true -- todo
    \text{calculate part size}(\text{row-col_number}: \text{TUPLE}[\text{INTER}, \text{INTER}]) :
    TUPLE[INTEGER, INTEGER] i s
              −− c a l c u l a t e s i z e o f p a r t s
             require
                 image\_not\_void: last\_image / = voidin put meaningful: row_col_number /= Void and then (
                  row_col_number.integer_item(1) > 0 and
                 row_col_number.integer_item(2) > 0)
                 ratio_reflects_image: true -- todo
             ensure
                 result\_created: result /=voidresult_meaningful: result /= Void and then (result
                 . integer_item (1) > 0 and result . integer_item (2) > 0\rightarrowsize\_somewhat\_quadratic\_1: result.integer\_item (1) <2* result. integer_item (2)size\_somewhat\_quadratic\_2: result.integer\_item (2) <2* result.integer_item(1)create_parts(row_col_number: TUPLE[INTEGER, INTEGER]; size:
    TUPLE[INTEGER, INTEGER] ) i s
             - does the actual cutting
             require
                 image\_not\_void: last\_image / = voidlast_puzzle_not_void: last_puzzle / = voidnumber_useful: row_col_number /= Void and then (
                 row_col_number.integer_item(1) > 0 and
                 row_{\text{coll_number}}. integer_item (2) > 0)
                 size_useful: size /= Void and then (size.
                 integer\text{...item (1)} > 0 and size. integer_item (2) > 0)
             ensure
                 puzzle_created: last_puzzle /= void
    scale(x, y : INTEGR) : DOLBLE is- calculate zoom-factor such that x*y fits in
             max_w idth * max_h e i g h tfeature \{ \text{NONE} \} - constants
    max_w width : INTEGER is 400max-height : INTEGER is 600-− this denotes the maximal size, the image should have
        -− the image is zoomed to fit in this area
```
end -- class QUAD\_CUTTER

# 3.6.2. cutter/SHARED QUAD CUTTER.e

```
indexing
    description: "Shared access to cutter singleton."
    author: "Stefan Hildenbrand and Team UC"
    date: "Date: 2005/06/20 13:51:31 $"
    revision: "$Revision: 1.3 $"
c l a s s
   SHARED QUAD CUTTER
feature - Singleton Access
    cutter: QUAD_CUTTER is
        -− cutter singleton
        once
            create Result.make
        ensure
            cutter\_not\_void: Result /= Void
```
end -- class SHARED\_QUAD\_CUTTER

### 3.6.3. gui elements/BUTTON.e

```
indexing
    description: "Objects that implements a button"
    author: "Beat Steiger and UC Team"
    date: "Date: 2005/06/20 13:51:31 $"
    revision: "$Revision: 1.3 $"
c l a s s
   BUTTON
inher it
    ESDL DRAWABLE CONTAINER[ESDL DRAWABLE]
        rename
            make as make_container,
            initialize_events as initialize_container_events
        end
    UC SHARED ITEMS
        rename
            width as window_width,
            height as window_height
        export
            {NONE} all
        undefine
            copy ,
            i s e q u a l
        end
```

```
creat ion
```
make , make\_with\_name, make\_with\_icon

#### feature  $- A \, c \, c \, e \, s \, s$

```
font : ESDLFONT
    active_color, normal_color, prelight_color, highlight_color :
    ESDL COLOR
    border_color : ESDL_COLOR
    border_width : INTEGER
    name : STRING
    icon : ESDL_BITMAP
    min_width, min_height : INTEGER
    horizontal_margin, vertical_margin : INTEGER
    button_clicked_event : EVENT_TYPE [TUPLE []]
    mouse_over_button_event : EVENT_TYPE [TUPLE []]
    has_icon, has_name : BOOLEAN
    corners_rounded : BOOLEAN
    is_active, change_color_on_toggle_active: BOOLEAN
    is_prelighted, is_highlighted, is_pressed : BOOLEAN
feature - Status setting
    set_width (a_width : INTEGER) is
           - set the 'width' of the button
        require
            \text{not\_too\_small} : a_width \text{>= min\_width}set_{height} (a_height : INTEGER) is
            - set the 'height' of the button
        require
            not\_too\_small : a_height >= min_height
    set_vertical_margin (a_vertical_margin : INTEGER) is
           - set the 'vertical_margin' of the button
        require
            not-negative : a\_vertical\_margin > = 0set_horizontal_margin (a_horizontal_margin : INTEGER) is
            −− set the 'horizontal_margin' of the button
        require
            not-negative: a.horizon tal_margin > = 0
```
 $set_name (a_name : STRING)$  is  $-$  set the 'name' of the button require  $a$ \_name\_not\_void:  $a$ \_name  $/=$  void set\_icon (an\_icon : ESDL\_BITMAP) is  $-$  set the 'icon' of the button require  $an\_icon\_not\_void: an\_icon /=void$  $set_{font}$  (a\_font : ESDL FONT) is  $-$  set the 'font' of the button require a\_font\_not\_void: a\_font  $/=$  void set\_normal\_color (a\_normal\_color : ESDL\_COLOR) is  $-$  set the 'normal\_color' of the button require a normal color not void: a normal color  $/=$  void set\_prelight\_color (a\_prelight\_color : ESDL\_COLOR) is  $-$  set the 'prelight\_color' of the button require  $a$ -prelight-color-not-void:  $a$ -prelight-color  $/=$  void set\_highlight\_color (a\_highlight\_color : ESDL\_COLOR) is  $-$  set the 'highlight\_color' of the button require  $a_{highlight-color\_not\_void: a_{highlight-color}$  /= void set\_border\_color (a\_border\_color : ESDL\_COLOR) is −− set the 'border\_color' of the button-border require  $a_b order\_color\_not\_void: a_border\_color /=void$ set\_border\_width (a\_border\_width : INTEGER) is  $-$  set the 'border\_width' to 'a\_border\_width' require  $not_too-small: a.border-width > = 0$ set\_corners\_rounded is − make the corners round set\_corners\_square is  $-−$  make the corners square toggle\_active is  $-$  toggle 'active' state of this button. − right after creation the state is false toggle\_change\_color\_on\_toggle\_active is −− toggle 'change\_color\_on\_toggle\_active' state of this  $b$  utton. − right after the creation the state is true

feature  ${NONE}$  - *Creation* 

```
make (an_event_loop : ESDL_EVENT_LOOP) is
            -− create a button
        require
            an\_event\_loop\_not\_void : an\_event\_loop / = voidmake_with_name (a_name : STRING; an_event_loop :
    ESDL EVENT LOOP) i s
            −− create a button with the 'name' set to 'a_name'
        require
            a_name_not_void : a_name /= void
            an event loop not void : an event loop /= void
    make_with_icon (an_icon : ESDL_BITMAP; an_event_loop :
    ESDL EVENT LOOP) i s
            -− create a button with 'an_icon' on it
        require
            an\_icon\_not\_void : an\_icon /= void
            an_event_loop_not_void : an_event_loop /= void
feature \{NONE\} - Implementation
    drawable name : ESDL STRING
    icon_cell : DS_BILINKABLE [ESDL_DRAWABLE]
    body : ESDL RECTANGLE
    event_loop : ESDL_EVENT_LOOP
    set_default_values is
            - set some values to their default
    initialize_events is
            −− i n i t i a l i z e r e q u r e d m o u se even t s
    button_clicked (ev : ESDLMOUSEBUTTON_EVENT) is
            - perform button-clicked actions
    button_released (ev : ESDLMOUSEBUTTON_EVENT) is
            −− per form b u t t on−r e l e a s e d a c t i o n s
    button_prelight (ev : ESDL_MOUSEMOTION_EVENT) is
             −− perform prelight-button actions when mouse is over
            button
```

```
end - class BUTTON
```
### 3.6.4. gui elements/TEXT FIELD.e

```
indexing
    description: "Object that implements a TextField"
    author: "Steiger Beat"
```

```
date: "Fri 10 June 2005"
c l a s s
   TEXT FIELD
inher it
   UC SHARED ITEMS
        rename
            width as screen_width,
            height as screen_height
        export
            {NONE} all
        undefine
            copy ,
            is_equal,
            d e fault_create
        end
    ESDL DRAWABLE CONTAINER [ESDL DRAWABLE]
        rename
            make as make_container
        end
    ESDL ANIMATABLE
        undefine
            default_create,
            copy ,
            i s e q u a l
        end
creat ion
    make
feature - Access
    background_color : ESDL_COLOR
       − the color of the background
    cursor_color : ESDL_COLOR
        -− the color of the cursor
    border_color : ESDL_COLOR
        -− the color of the border
    value : STRING
        -− the string-value of the text-field
    border_width : INTEGER
        -− the width of the border
    font : ESDL-FONT-− the font in which the text will be displayed
    focused : BOOLEAN
        - is the text-field focused?
```

```
cursor_blinkrate : INTEGER
        - the blinking rate of the cursor
        −− (eg a cursor_blinkrate of 2 means that the cursor blinks
          twice a second)return_key_pressed_event : EVENT_TYPE [TUPLE[STRING]]
    set_font (a_font : ESDLFONT) is
             −− sets the 'font' of the TEXT_FIELD object to 'a_color
             '
        require
    set_background_color (a_color : ESDL_COLOR) is
             −− sets the 'background_color' of the TEXT_FIELD object
              to \; 'a\_color '
        require
             a_{\text{-}color} /= void
        do
    set_cursor_color (a_color : ESDL_COLOR) is
            − sets the 'cursor_color' of the cursor to 'a_color'
        require
             a_{\text{-color}} = \frac{a_{\text{-color}}}{a_{\text{-color}} + a_{\text{-color}}}{a_{\text{-color}} + a_{\text{-color}}}{a_{\text{-color}}set_border_color (a_color : ESDL_COLOR) is
             −− sets the 'border_color' of the TEXT_FIELD object to
             'a_{1} \cos \theta or '
        require
             a_{\text{-color}} /= void
    set_border_width (a_border_width : INTEGER) is
             −− sets the 'border_width' of the TEXT_FIELD object to
             a_b b order_width '
    set_width (a_width : INTEGER) is
             -− sets the 'width' of the TEXT_FIELD object to '
             a_w i d t h'
        require
             width\_not\_too\_small: width \geq border\_widthset_cursor_blinkrate (br : INTEGER) is
            −− sets the 'cursor_blinkrate' of the cursor to '
             a\_curs or \_blinkrate '
        require
             blinkrate_not_zero : br /= 0set_value (v : STRING) is
             − sets the 'value' of the TEXT_FIELD object to '
             a value 'require
             v-not-void : v /= void
    go\_to\_time (a\_time: INTEGER) is
             - Go to the frame corresponding to 'a_time' (in
             millise\, and s) of the 'cursor' animation.
feature \{NONE\} -- Initialization
```

```
23
```

```
make (an_event_loop : ESDL_EVENT_LOOP) is
             −− Create a textfield with default values
         require
             an\_event\_loop\_not\_void : an\_event\_loop / = voidfeature \{NONE\} - Implementation
    field : ESDLRECTANGLE
    cursor : ESDL_SPRITE
    anim : ARRAY [ESDL_POLYLINE]
    e_{\text{-}string} : ESDL STRING
    event_loop : ESDL_EVENT_LOOP
    keyboard : ESDL KEYBOARD
    subscribed_procedures : LINKED_LIST [PROCEDURE[ANY, TUPLE]] is
             −− linked-list to hold agents which were subscribed to
             the−− k ey d ow n e v e n t o f t h e ' e v e n t l o o p '
        once
             Result := create \{LINKEDLIST [PROCEDURE[ANY, TUPLE]] \}.make
        end
    set_focused (ev : ESDLMOUSEBUTTON_EVENT) is
             −− set the focus on this textfield if left-mouse-button
             -− is \; c \, l \, i \, c \, k \, e \, d \; \; on \; \; i \, tset_unfocused (ev : ESDL_MOUSEBUTTON_EVENT) is
             −− set the focus away from this textfield if left-mouse
             -b utton
             -− is clickt somewhere but on this textfield.
    get_key (ev : ESDL-KEYBOARD_EVENT) is
             −− Cap ture p r e s s e d k ey s
    display_value is
             − generate the 'e_string' which will be displayed in
             the \text{t} <i>extfield</i>is_modifier_key (a_key_code : INTEGER) : BOOLEAN is
             −− returns true if 'a_key_code' denotes a modifier_key
             (\text{alt}, \text{ctrl}, \text{etc.})do
```
 $end - - class *TEXT\_FIELD*$ 

### 3.6.5. menus/CREDITS.e

```
indexing
```

```
description: "Objects that represents the credits menu"
author: "Benno Baumgartner, benno@student.ethz.ch"
date: "Date: 2005/06/20 13:51:31 $"
revision: "$Revision: 1.3 $"
```
#### c l a s s

**CREDITS** 

### inher it

```
MENU
    redefine
       initialize_scene
    end
UC SHARED ITEMS
    export
        {NONE} all
    undefine
        de fault_create
```
#### feature

```
initialize_scene
         −− I n i t i a l i z e t h e scene
```

```
feature \{NONE\} - Event handler
```
on\_select is −− Set the 'next\_scene' according to 'selected\_nr' here

```
end -- class CREDITS
```
end

### 3.6.6. menus/LOAD GAME.e

```
indexing
    description: "load a game"
    author: "Markus Neidhart and UC Team"
    date: "Date: 2005/06/20 13:51:31 $"
    revision: "\Re Revision: 1.3 \"
class
   LOAD GAME
inher it
   MENU
        redefine
            initialize_scene
        end
```

```
feature - Initialize
    load : UCLOAD PUZZLE
    initialize_scene is
            −− I n i t i a l i z e t h e scene
    set_situation (sit: PUZZLE_START_WINDOW) is
            - set situation to 'sit'
        require
            sit_not_void: sit /= Void
        ensure
             situation_set: situation = sitfeature \{NONE\} - Implementation
    situation: PUZZLE START WINDOW
             −− a c t u a l s i t u a t i o n , w i l l be s e t in UC INTERFACE, wh ich
              have it as last\_screent e x t _ f i e l d : TEXT_FIELD
    load_button: BUTTON
    psw : PUZZLE START WINDOW
feature \{NONE\} - Event handler
    load_puzzle (val: STRING) is
            - load the puzzle
        require
             val\_not\_void: val /= Void
    load_button_clicked is
            −− c l i c k on l o a d b u t t o n
    on-select is
            −− Set the 'next_scene' according to 'selected_nr' here
feature - Input checking
    input_check : INTEGER is
            −− c h e c k s g i v e n i n p u t and r e t u r n s e r r o r c o d e
    error_message(error_code: INTEGER) is
            −− put error message to given error_code on screen
    error_string : ESDL_STRING
             - this is the error message
```
end -- class LOAD\_GAME

# 3.6.7. menus/MENU.e

#### indexing

```
description: " [
                 MENU contains functionalities used by all menus
                  in the
                 game .
             \mid"
author: "Benno Baumgartner, benno@student.ethz.ch, Mouse-
Support by Stefan Hildenbrand and Team UC"
date: "\overline{\text{Date}}: 2005/06/20 13:51:31 $"
revision: "$Revision: 1.3 $"
```
#### deferred class

MENU

#### inher it

```
ESDL SCENE
    redefine
        handle_key_down_event, handle_mouse_motion_event,
        h and le_mouse_but ton_up_event
    end
```

```
UC SHARED ITEMS
    undefine
        de fault_create
    end
```
### feature

```
initialize_scene is
       - Initialize the scene
```
#### feature  ${NONE}$  – Event handler

```
h andle_key_down_event (a_keyboard_event: ESDLKEYBOARD_EVENT)
i s
        − Handle keyboard events.
handle_mouse_motion_event (mme: ESDL_MOUSEMOTION_EVENT) is
        −− h a n dle mouse mot ion
h and le_mouse_button_up_event (a_mouse_button_event:
ESDL MOUSEBUTTON EVENT) i s
        −− h a n dle mouse c l i c k
on_select is
        −− Set the 'next_scene' according to 'selected_nr' here
    deferred
```
end

```
feature {MENU, PUZZLE START_WINDOW} -- Implementation
    scene: ESDL DRAWABLE CONTAINER [ESDL DRAWABLE]
            −− The scene
    last_scene: ESDL_SCENE
    set last_scene(ls: ESDL_SCENE) is
            -− create an instruction menu
    set_next_scene(ns: ESDL_SCENE) is
            - set the next scene
    s e l e c t _fo n t : ESDL_BITMAPFONT
            −− The font used to display a selected menu entry
    normal_font: ESDL_BITMAPFONT
            −− The font used to display the not selected menu
            e n triesmenu_entries: ARRAY [ESDL_STRING]
            −− The menu e n t r i e s
    selected_nr: INTEGER
            -− The number of the selected entry
    update_menu_entries is
            - Updates the 'menu_entry'
    add_menu_entries_to_scene is
            −− Add menu e n t r i e s t o ' scene ' .
    r e start_event_loop is
            −− r e s t a r t t h e e v e n t l o o p
    empty_main_container is
            − empty the main container
```

```
end -- Class Menu
```
### 3.6.8. menus/NEW GAME.e

```
indexing
```

```
description: "lets the user set an image and a number of parts
and starts the game with these parameters"
author: "Markus Neidhart and UC Team"
date: "Date: 2005/06/20 13:51:31 $"
revision: "$Revision: 1.3 $"
```
class

NEWGAME

```
inher it
   MENU
        redefine
            initialize_scene
        end
    ESDL SHARED BITMAP FACTORY
        undefine
          copy, is_equal, default_create
        end
feature - Initialize
    save: UC_SAVE_PUZZLE
    initialize_scene is
           - Initialize the scene
feature \{NONE\} - Implementation
    situation: PUZZLESTART_WINDOW
            −− a c t u a l s i t u a t i o n , w i l l be s e t in UC INTERFACE, wh ich
             have it as last\_screent e x t _ f i e l d : TEXT_FIELD
    t e x t f i e l d 2 : TEXT FIELD
    start_button: BUTTON
    psw : PUZZLE START WINDOW
feature \{NONE\} - Event handler
    start_button_clicked is
            - click on start button
    on_select is
            - Set the 'next_scene' according to 'selected_nr' here
feature - Input checking
    input_check : INTEGER is
            − checks given input and returns error_code
    error_message(error_code: INTEGER) is
            −− put error message to given error_code on screen
    error_string : ESDL_STRING
            - this is the error message
```

```
end -- class NEW_GAME
```
### 3.6.9. menus/PREDEFINED GAME.e

```
indexing
    description: "play a predefined game"
    author: "Markus Neidhart and UC Team"
    date: "Date: 2005/06/20 13:51:31 $"
    revision: "Revision: 1.3 "c l a s s
    PREDEFINED GAME
inher it
   MENU
        redefine
            initialize_scene
        end
feature - Initialize
    initialize_scene is
            −− I n i t i a l i z e t h e scene
feature \{NONE\} - Event handler
    on_select is
            −− Set the 'next_scene' according to 'selected_nr' here
end -- class OPTIONS
```
### 3.6.10. menus/SAVE GAME.e

```
indexing
    description: "Objects that saves the uc puzzle"
    author: "Markus Neidhart and UC Team"
    date: "Date: 2005/06/20 13:51:31 $"
    revision: "$Revision: 1.3 $"
c l a s s
    SAVE GAME
inher it
   MENU
        redefine
           in it i a l i z e _ - s c e n eend
feature - Initialize
```

```
s a ve : UC SAVE PUZZLE
initialize_scene is
        −− I n i t i a l i z e t h e scene
set_situation (sit: PUZZLE_START_WINDOW) is
       - set situation to 'sit'
    require
       s it _not_void : sit /= Void
    ensure
        situation_set: situation = sit
```
feature {NONE}  $-$  Implementation

```
situation: PUZZLESTART_WINDOW
    −− a c t u a l s i t u a t i o n , w i l l be s e t in UC INTERFACE, wh ich
    have it as last\_screen
```
 $text{text-field}:$  TEXT\_FIELD

save\_button: BUTTON

feature  $\{NONE\}$  - Event handler

```
save_puzzle (val: STRING) is
       - save the puzzle
   require
       val\_not\_void: val /= Void
save_button_clicked is
```

```
-− click on save button
```

```
on_select is
       −− Set the 'next_scene' according to 'selected_nr' here
```
end  $-$  class SAVE\_GAME

### 3.6.11. menus/SELECT GAME.e

```
indexing
    description: "user choose if play a game with his own
    parameters or a fixed modus game"
    author: "Markus Neidhart and UC Team"
    date: "Date: 2005/06/20 13:51:31 $"
    revision: "Revision: 1.3 "c l a s s
   SELECT GAME
inher it
   MENU
```
redefine

```
initialize_scene
        end
feature - Initialize
    initialize_scene is
            −− I n i t i a l i z e t h e scene
feature \{NONE\} - Event handler
    on_select is
```
−− Set the 'next\_scene' according to 'selected\_nr' here

```
end - class SELECT_GAME
```
### 3.6.12. menus/UC INTERFACE.e

```
indexing
    description: "Main Menu for Game UC."
    author: "Team UC with thanks to Benno Baumgartner"
    date: "Date: 2005/06/20 13:51:31 $"
    revision: "Revision: 1.3 "
```
### class

UC INTERFACE

#### inher it

```
MENU
    redefine
       initialize_scene
    end
```
feature  $-$  commands

initialize\_scene is −− I n i t i a l i z e t h e scene

feature  ${NONE}$  – Event handler

```
on_select is
       −− Set the 'next_scene' according to 'selected_nr' here
```
end

### 3.6.13. model view/UC PUZZLE.e

```
indexing
    description: "This contains all puzzle-parts of a puzzle."
    author: "Stefan Hildenbrand and Team UC"
    date: "Date: 2005/06/20 13:51:31 $"
    revision: "$Revision: 1.3 $"
c l a s s
    UC PUZZLE
c r e a t e
    make empty
feature - initialization
    make_empty is
           -− creates an empty puzzle.
            −− use a cutter to make puzzles
feature - A \, c \, c \, e \, s \, sget\_puzzle\_part (pos_x: INTEGER; pos_y: INTEGER):
    UC PUZZLE PART i s
            - get the puzzle_part with pos_x and pos_y, Void when
            not found
    image_width: INTEGER
            −− width of the image, this puzzle was made of
    image_height: INTEGER
            −− height of the image, this puzzle was made of
    part_width: INTEGER
            - width of one part of this puzzle
    part-height: INTEGER
            − height of one part of this puzzle
    num_parts_width: INTEGER
           - number of parts in width
    num parts height: INTEGER
           - number of parts in height
feature \{QUAD-CUTTER\} - Status setting
    set_image_size (size : TUPLE[INTEGER, INTEGER]) is
            - set size of the image to size=(width, height)
            require
                size\_not\_void: size /= voidset part size (size : TUPLE[INTEGER, INTEGER]) is
            - set size of the parts to size=(width, height)
            require
                size\_not\_void: size /= voidset_part_num (num : TUPLE[INTEGER, INTEGER]) is
```

```
- set number of parts to num=(num in width, num in
             h \, e \, i \, g \, h \, t)
             require
                 num not void : num /= void
feature {QUAD CUTTER} −− Element change
    extend (new_part : UC_PUZZLE_PART) is
             - put new part in part_list
             require
                 new-part\_not\_void: new\_part /=voidfeature - Element Change
    mix-up is
             −− m ixes g i v e n l i s t up
feature \{UCPUZZLE_VIEW} - Parts
    p a r t l i s t : DS BILINKED LIST [ESDL DRAWABLE]
             -− the list of all puzzle_parts in this puzzle
```
end -- class UC\_PUZZLE

### 3.6.14. model view/UC PUZZLE PART.e

# indexing description: "This class denotes the model of the puzzle parts in game UC." author: "Stefan Hildenbrand and Team UC" date: " $Date: 2005/06/20 13:51:31$  \$" revision: " $R$ evision: 1.3  $\gamma$ "

## c l a s s

UC PUZZLE PART

#### inher it

ESDL DRAWABLE redefine default\_create, is\_equal end −− a l t o u g h a p u z z l e p a r t i s i t s e l f drawable , one s h o ul d use a  $uc\_puzzle\_part\_view$  to actually draw a  $uc\_puzzle\_part$ 

```
ESDL SHARED BITMAP FACTORY
    export {NONE} all
    undefine default_create, copy, is_equal end
   −− we need the bitmapfactory to rotate the pictures
```
c r e a t e

make from bitmap

feature  ${NONE}$  - *Creation* 

default\_create is −− i n i t i a l i z e o b j e c t −− DO NOT USE THIS ONE

make\_from\_bitmap (bitmap: ESDL\_BITMAP) is −− i n i t i a l i z e o b j e c t

feature  $\boldsymbol{-}$  Comparison

is\_equal (other : like current) : BOOLEAN is  $-$  tow puzzle\_parts are equal, if they show the same part of the picture

#### feature  $Status$

width : INTEGER  $-$  width of this part

height: **INTEGER**  $-−$  height of this part

pos\_x : **INTEGER** − position of this part in the whole puzzle −− c o o r d s s t a r t a t t o p r i g h t

 $-$  pos\_x gives col

 $pos_y$  : **NTEGER**  $-$  position of this part in the whole puzzle  $-$  coords start at top left

 $-$  pos\_y gives row

locked: BOOLEAN

− may this part be moved, that means, is part already placed correctly?

 $correct (ax, ay : INTEGR): BOOIEN is$ − is this part at its correct place ?  $-$  x, y denote the top left corner of to\_field

feature  $-$  Drawing

draw (  $a$  \_surface : ESDL SURFACE) is −− draw p a r t on a s u r f a c e −− for compatibility. use a view of this part instead and then call draw-oriented draw\_oriented(a\_surface: ESDLSURFACE; orient,an\_x,an\_y : INTEGER) i s − draw this part on a\_surface with given orient require orient\_feasible: (orient  $>0$  and orient  $< 5$ )  $surface\_there: a\_surface \neq void$ 

```
feature - Element change
    lock is
             - lock this part
    set pos (an_x, an_y: INTEGER) is
             -− set pos of this part in the puzzle
feature - Pictures
    picture: ESDL_BITMAP
        -− the picture of the part
    −− f o l l o w i n g s i n g l e t o n a c c e s s t o r o t a t e d images
    picture2: ESDL_BITMAP is
    pi c 2 : ESDL BITMAP
    picture3: ESDL-BITMAP is
    pi c 3 : ESDL BITMAP
    picture4: ESDL_BITMAP is
    pi c 4 : ESDL BITMAP
```
### invar iant

pic\_not\_void : picture  $/=$  void

end -− class UC\_PUZZLE\_PART

### 3.6.15. model view/UC PUZZLE PART VIEW.e

#### indexing

```
description: "This is a view of a puzzle_part.."
author: "Stefan Hildenbrand and Team UC"
date: "Date: 2005/06/20 13:51:31 $"
revision: "$Revision: 1.3 $"
```

```
class
```
UC PUZZLE PART VIEW

#### inher it

ESDL DRAWABLE redefine is\_equal end

#### c r e a t e

make\_from\_puzzle\_part

#### feature  $-$  Initialization

make\_from\_puzzle\_part(puzz\_part: UC\_PUZZLE\_PART) is

```
− create a new view of given puzz_part
            require
                puzz-part\_not\_void: puzz\_part /=voidfeature −− Comparison
    is_equal (other: like current) : BOOLEAN is
            - two puzzle_part_views are equal if they show the
            same part
feature - Status report
    save: STRING is
           − give all the information that are required to save
            th\, is\ \ pp\, vorientation: INTEGER
        - how is this view oriented, 1 is normal, 2 rotated by 90
        deg clockwise usw
    width: INTEGER is
           - width of this view
    height: INTEGER is
            -− height of this part
    locked: BOOLEAN is
           - is part locked
    correct (ax, ay: INTEGR): BOOEAN is- is part correctly set
            - ax, ay denote coordination transformation
feature - Element change
    rotate is
           −− r o t a t e v iew
    lock is
            - lock this part
feature -− Drawing
    draw ( a_surface : ESDL SURFACE) is
        -− draw part on a_surface
    draw_solved(a_surface: ESDLSURFACE; ax, ay : INTEGER) is
            −− draw p a r t on a s u r f a c e
            require
                puzzle_part.locked
feature -\_ Implementation
```
37

puzzle\_part: UC\_PUZZLE\_PART  $-−$  the part this view shows

end -− class UC\_PUZZLE\_PART\_VIEW

### 3.6.16. model view/UC PUZZLE VIEW.e

```
indexing
    description: " this is a view of a puzzle."
    author: "Stefan Hildenbrand and Team UC"
    date: "Date: 2005/06/20 13:51:31 $"
    revision: "$Revision: 1.3 $"
c l a s s
    UC PUZZLE VIEW
inher it
    ESDL DRAWABLE CONTAINER[ESDL DRAWABLE]
c r e a t e
    make_from_puzzle, make_from_other, make
feature -<br/>I n <i>itialization</i>make_from_other(other: UC_PUZZLE_VIEW) is
             - initialize this puzzle_view
             − copy the parts-list from given puzzle_view
             require
                 other_not_void: other /= void
    make_from_puzzle (a_puzzle: UC_PUZZLE) is
             −− i n i t i a l i z e t h i s p u z z l e v i e w w i t h g i v e n p u z z l e
             require
                 a = p u z z l e is = not = void : a = p u z z l e e = voidfeature - Status
    parts_in_row : INTEGER
        −− how many parts are drawn in a row?
    copy_parameter_from (other: UC_PUZZLE_VIEW) is
             - set the parameters according to other
feature - Element change
    set_{parts\_in\_row} (i: INTEGER) is
            - set parts_in_row to i
             require
                 i-useful : i > 0
```
feature  $-$  puzzle attributes

```
image_width : INTEGER
image_height: INTEGER
   − size of the image this view was made of
part_width: INTEGER
part_height: INTEGER
   − size of the parts this puzzle was made of
```

```
end -− class UC_PUZZLE_VIEW
```
### 3.6.17. sound/ESDL AUDIO CONSTANTS.e

#### indexing

```
description: "Some audio constants"
author: "Yann Mueller muelleya@student.ethz.ch"
date: "$Date: 2005/06/20 13:51:31 $"
revision: "$Revision: 1.3 $"
```
#### c l a s s

ESDL AUDIO CONSTANTS

#### feature

```
Esdl_audio_format_u8: INTEGER is
        - Unsigned 8–bit samples
    external
         "C macro use \langle \text{esdl.h}\rangle"
    alias
         "AUDIO U8"
    end
```

```
Esdl_audio_format_s8: INTEGER is
       - Signed 8–bit samples
    external
        "C macro use <esdl.h>"
    alias
       "AUDIO S8"
   end
```

```
Esdl_audio_format_u16lsb: INTEGER is
       - Unsigned 16-bit samples
   external
       "C macro use <esdl.h>"
    alias
       "AUDIO U16LSB"
   end
```

```
Esdl_audio_format_s16lsb: INTEGER is
       - Signed 16-bit samples
    external
        "C macro use \langleesdl.h>"
    alias
        "AUDIO S16LSB"
   end
```

```
Esdl_audio_format_u16msb: INTEGER is
        - As above, but big-endian byte order
    external
        "C macro use <esdl.h>"
    alias
        "AUDIO U16MSB"
    end
Esdl_audio_format_s16msb: INTEGER is
        −− As above, but big-endian byte order
    external
        "C macro use <esdl.h>"
    alias
        "AUDIO S16MSB"
    end
Esdl_audio_format_u16: INTEGER is
        −−
    external
        "C macro use \langle \text{esd1.h}\rangle"
    alias
        " AUDIO<sub>-U16</sub>"
    end
Esdl_audio_format_s16: INTEGER is
        −−
    external
        "C macro use <esdl.h>"
    alias
        "AUDIO S16"
    end
Esdl_audio_format_u16sys: INTEGER is
        −−
    external
        "C macro use <esdl.h>"
    alias
        "AUDIO U16SYS"
    end
Esdl_audio_format_s16sys: INTEGER is
        −−
    external
       "C macro use <esdl.h>"
    alias
        "AUDIO S16SYS"
    end
```

```
end
```
### 3.6.18. sound/ESDL MIXER.e

indexing

```
description: "audio mixer device - OO wrapper for SDL_mixer"
    author: "Yann Mueller muelleya@student.ethz.ch"
    date: "Date: 2005/06/20 13:51:31 $"
    revision: "$Revision: 1.3 $"
class
    ESDL MIXER
inher it
    ESDL CONSTANTS
        export
            {NONE} a l l
        end
    ESDL AUDIO CONSTANTS
        export
            {NONE} all
        end
    SDL MIXER FUNCTIONS
        export
            {NONE} all
        end
    SDL FUNCTIONS EXTERNAL
        export
            {NONE} all
        end
c r e a t e
    make
feature {NONE} – Initialization
    make is
            − Create a new mixer instance.
feature - Basic operations
    open is
            − Open the mixer device
        require
            not_open: not is_open
    close is
            −− Cl o se t h e m ixer d e v i c e
        require
           i s o p e n
    play_music is
            −− Play t h e mus ic
        require
            device_open: is_open
```

```
music_set : music /= Void
```
stop\_music is −− S top t h e mus ic require device\_open: is\_open  $m$  usic \_set : music /= Void pause\_music is −− pause t h e mus ic require device\_open: is\_open music\_set : music /= Void resume\_music is −− resume paused mus ic require device\_open: is\_open music\_set : music /= Void halt\_channel(a\_channel :INTEGER) is  $-$  halt channel feature  $A \, c \, c \, e \, s \, s$ music\_paused: BOOLEAN − is the music currently paused? music : ESDL MUSIC − the current music object music volume : INTEGER − the volume of the music frequency: **INTEGER** −− The m ixer f r e q u e n c y bits\_per\_sample: INTEGER  $-−~ bits~~ per~~ sample$ channels: **INTEGER**  $-$  number of channels chunksize: INTEGER  $-$  chunk size of the mixer feature -- Element change set\_music (a\_music: ESDL\_MUSIC) is  $-$  Set the music object set\_music\_volume (a\_volume: INTEGER) is  $-$  Set the music volume local i : INTEGER

set\_frequency (a\_frequency: INTEGER) is

```
−− s e t m ixer f r e q u e n c y
        require
            not_open: not is_open
    set_bits_per_sample (a_bits_per_sample: INTEGER) is
            −− s e t b i t s per sample
        require
            not_open: not is_open
            valid: a\_bits\_per\_sample = 8 or a\_bits\_per\_sample = 16set_channels (a_channels: INTEGER) is
            - set number of channels
        require
            not_open: not is_open
            valid: a-channels = 1 or a-channels = 2
    set_chunksize (a_chunksize: INTEGER) is
            - set the chunk size
        require
            not_open: not is_open
feature - Status report
    is_open: BOOLEAN
            −− Is the device open
```

```
is_music_playing: BOOLEAN is
```
 $-−$  Is the music playing

end

### 3.6.19. sound/ESDL MUSIC.e

#### indexing

```
description: "Music class to play in the mixer"
author: "Yann Mueller muelleya@student.ethz.ch"
date: "Date: 2005/06/20 13:51:31 $"
revision: "$Revision: 1.3 $"
```
#### class

ESDL MUSIC

#### inher it

SDL MIXER FUNCTIONS

#### c r e a t e

```
make_from_file (a_filename: STRING)
       − Create a music object from a file
```
feature  $\{NONE\}$  - Initialization

```
make_from_file (a_filename: STRING) is
             −− Create a music object from a file
feature - A \, c \, c \, e \, s \, sloops: INTEGER
             −− loop count. 0 means play only once. −1 means loop
             f orever
    Size of : INTEGER is 0
             −− unknown s i z e −> 0
feature - Element change
    rewind
             - rewind_music
    set_loops (a_loops: INTEGER)
            −− s e t l o o p coun t
         ensure
             set: loops = a-loopsfeature -- Removal
    dispose
             −− Free e x t e r n a l r e s o u r c e s
```
feature {ESDL MIXER}

mu sic h an dle : POINTER

feature  $-\_$  Implementation

filename: STRING

end -− class ESDL\_MUSIC

## 3.6.20. sound/MUSIC PLAYER.e

#### indexing

```
description: "Objects that manages all the sound events"
author: "Florian Keusch, fkeusch@student.ethz.ch, Markus
Neidhart, nemarkus@student.ethz.ch and UC Team"
date: "Date: 2005/06/20 13:51:31 $"
revision: "$Revision: 1.3 $"
```
#### class

MUSIC PLAYER

```
c r e a t e
    make
feature - Initialization
    make is
             −− c r e a t e ' mu s ic t r ack '
         ensure
              m u si c t r a c k _ e x i s t s : music t r a c k \prime = Void
              musictrack_is_open: musictrack.is_open
feature -<i>player functions</i>open_sound (track: STRING) is
             − opens the soundfile specified by 'track'. Has to be
             a \cdot ogg file.
    play () is
             −− p l a y s l o a d e d s o u n d f i l e
         require
             sound_file_loaded: musictrack.music /= Void
         ensure
             music_is_playing: musictrack.is_music_playing
    stop () is
             −− s t o p l o a d e d s o u n d f i l e
         require
             sound_file_loaded: musictrack.music /= Void
         ensure
             sound-file-is-void: musictrack.music = Void
    pause () is
             − pause loaded soundfile if playing
             −− unpause l o a d e d s o u n d f i l e i f s t o p p e d
         require
             sound file loaded: musictrack.music /= Void
    next () is
             −− p l a y s t h e n e x t song
    previous () is
             −− p l a y s t h e p r e v i o u s song
    set_volume (vol: INTEGER) is
            - sets the volume
         require
             vol\_not\_void: vol /= Void
    turn_up is
             -− set the volume louder
    turn_down is
             −− t u r n s t h e volume down
```
feature  $-\_$  Implemenation

```
read_sound_dir is
             − go through sound_dir and check for playable files \rightarrowput into sound\_containerplay_song (a_string: STRING) is
             −− p l a y s t h e song w i t h t h e s t r i n g
             −− c a u t i o n : s t r i n g must e x i s t
    set\_sound\_dir (a\_string: STRING) is
             − set a new sound_dir and read it
         require
             not_void_string: a_string /= Void
    next_song: STRING is
             −− g i v e s b ack t h e s t r i n g o f t h e n e x t song
    previous_song: STRING is
             − gives back the string of the previous song
    set_event_loop(an_ev: ESDL_EVENT_LOOP) is
             −− set new event loop
    check_terminated:BOOLEAN is
             -− checks if song is finished
    check_next is
             -− checks if song is finished -> and then plays next
    mute is
             −− s e t volume t o 1
             −− backup o l d volume
feature - Statusis_playing: BOOLEAN is
             −− c h e c k s i f p l a y e r i s p l a y i n g
    is_stopped: BOOLEAN is
             −− c h e c k s i f p l a y e r i s s t o p p e d
    is_paused: BOOLEAN is
             −− c h e c k s w he t he r p l a y e r i s paused
    song_nr: INTEGER is
             - get the song number
    song_title: STRING is
             - get the song title
             - with path
    volume: INTEGER is
             −− g i v e s b ack t h e mus ic volume
    song_title_cut: STRING is
```

```
- get the song title cut
    is_empty: BOOLEAN is
             −− c h e c k s i f p l a y e r has i tem s t o p l a y
feature - A \, c \, c \, e \, s \, smusictrack: ESDL_MIXER
        −− M ixer o b j e c t
    sound_dir: STRING
             -− string that indicates the sound directory
    sound_container: LINKED_LIST [STRING] is
                 −− s o u n d c o n t a i n e r o f s t r i n g s
             once
                  create Result.make
             ensure
                 not_void: Result /= void
             end
    playing: INTEGER
             −− number of the song that is currently played or
             s t o p p e d
    ready : BOOLEAN
             −− indicates whether player is ready (sound_container
             has at least one element)
    event_loop_set : BOOLEAN
             −− c heck i f e v e n t l o o p i s s e t
    ev : ESDL EVENT LOOP
             -− the event_loop that was given
    old v olume : INTEGER
invar iant
    musictrack\_exists: musictrack /= Void
```

```
playing \geq 0volume >= 0
old\_volume \geq 0
```
end -- class MUSIC\_PLAYER

# 3.6.21. workspace/UC FROM SPACE

#### indexing

description: "This denotes a special kind of puzzle\_view. Parts in this view only disappear, when they are locked.." author: "Stefan Hildenbrand and Team UC"

```
date: "Date: 2005/06/20 13:51:31 $"
revision: "$Revision: 1.3 $"
```
#### c l a s s

UC FROM SPACE

#### inher it

UCWORKSPACE redefine cond\_delete end

```
ESDL SHARED BITMAP FACTORY
    export {NONE} all
    undefine copy, is equal
    end
```
c r e a t e

make\_from\_puzzle

feature  $-$  Element change cond\_delete(v: ESDL\_DRAWABLE) is − redefine delete to handle the case where we want to  $d$  e  $l$  e  $t$  e −− the hidden element (which will most likely happen  $very \; of ten)$ −− IMPORTANT: this does not delete the part\_view if it is not locked yet! −− instead it makes a copy of the part to delete and  $\textit{keep } s \textit{ the copy } !$ 

end -− class UC\_FROM\_SPACE

## 3.6.22. workspace/UC TO SPACE.e

#### indexing

```
description: "This is a special view of a puzzle. This view
does not allow deletion and draws the parts always correct."
author: "Stefan Hildenbrand and Team UC"
date: "Date: 2005/06/20 13:51:31 $"
revision: "Revision: 1.3 \"
```
c l a s s

UC TO SPACE

inher it UC PUZZLE VIEW redefine draw end

c r e a t e

make

#### feature

```
draw (a_surface: ESDLSURFACE) is
           - Draw 'Current' to 'a_surface'
           -− this draws the parts in this workspace in a sorted
           way
feature - Status report
```

```
save: STRING is
       − give a string back that holds all information for
        saving this workspace
```

```
end - class UC_TO_SPACE
```
### 3.6.23. workspace/UC WORKSPACE.e

#### indexing

```
description: "this is a special kind of puzzle_view, which
supports sorted insertions, but does not impose restriction on
extending or deleting"
author: "Stefan Hildenbrand and Team UC"
date: "Date: 2005/06/20 13:51:31 $"
revision: "$Revision: 1.3 $"
```
#### class

UCWORKSPACE

inher it

```
UC PUZZLE VIEW
    redefine
        draw, delete, width, height
    end
```
ESDL SHARED BITMAP FACTORY export {NONE} all undefine copy, is equal end

c r e a t e

make\_from\_puzzle, make\_from\_other, make

feature  $-$  Drawing

```
draw ( a_surface : ESDL SURFACE) is
        −− Draw ' Curren t ' t o ' a s u r f a c e '
        −− this draws the parts in this workspace in a sorted
        way
```
feature  $-$  Status Report

```
save: STRING is
            − give a string back that holds all information for
            saving this workspace
        ensure
            Result_not_Void: Result /= Void
    width: INTEGER is
            −− w i d t h o f t h i s workspace
    height: INTEGER is
            -− height of this workspace
feature - Element change
    hidden_part: UC_PUZZLE_PART_VIEW
        - remember the part we hide
    hidden_index: INTEGER
        − where is the part we had hidden
    hide (part_view : UC_PUZZLE_PART_VIEW) is
            −− hide given part, but do not reorder parts yet
            require
                item_is_there: has (part_view)
    unhide is
            − show the part that was hidden before
            −− this function si tolerant, if there is no part we
           hide, just do nothing
            -require
            - hidden_part_exists: hidden_part /= voidcond_delete(v: ESDL_DRAWABLE) is
            −− sometimes we do want to make an conditional delete
            require
                v not void: v/= void
    de lete (v: ESDL_DRAWABLE) is
             − redefine delete to handle the case where we want to
            d \, e \, l \, e \, t \, e−− the hidden element (which will most likely happen
            very \; often)extend_sorted(v: UC_PUZZLE_PART_VIEW) is
            - put given part v in the list, such that it appears
            there, where the user moved it
            - ax, ay are coordinates, the source is the top right
            \it corner of this container!
            require
                v-not-void: v /= void
    sortable (v : UCPUZZLEPART_VIEW) : BOOLEAN is
            - is a part with given coordinates sortable in this
            workspace
            require
                v-not-void: v /= void
```

```
set list (new list : DS_BILINKED_LIST [ESDL_DRAWABLE]) is
        − copy given part_list to this workspace
       require
            argument\_not\_void : new\_list /=void
```
end -- class UC\_WORKSPACE

# 3.6.24. FINISH\_SCREEN.e

#### indexing

```
description: "Screen that shows the image that was solved and
congratulates the user."
author: "Stefan Hildenbrand and Team UC"
date: "Date: 2005/06/20 13:51:31 $"
revision: "$Revision: 1.3 $"
```
#### c l a s s

FINISH SCREEN

#### inher it

ESDL SIMPLE SCENE

```
UC SHARED ITEMS
```

```
rename
    height as window_height,
    width as window_width
undefine
    de fault_create, is_equal, copy
end
```
#### **MEMORY**

```
undefine
    de fault_create, is_equal, copy
end
```
### c r e a t e

make from image

#### feature  $- A \, c \, c \, e \, s \, s$

make\_from\_image(image: ESDL\_BITMAP) is  $-−$  create this scene

handle\_continue is  $-−$  continue with menu

end  $-$  class FINISH\_SCREEN

### 3.6.25. PUZZLE START WINDOW.e

#### indexing

```
description: "Main class of puzzle game UC"
author: "Team\, UC"
date: "Date: 2005/06/20 13:51:31 $"
revision: "$Revision: 1.3 $"
```
#### c l a s s

PUZZLE START WINDOW

#### inher it

```
ESDL SCENE
    redefine
         initialize_scene, handle_key_down_event
    end
UC SHARED ITEMS
    export
         {NONE} all
     undefine
         d e fault_create
    end
MEMORY -- need some additional memory management
    undefine
         de fault_create
    end
\text{SDLKEY\_ENUMEXTERNAL} \;-- \;\; need \;\; the \;\; key \;\; codes
```

```
export
    {NONE} a l l
undefine
    d e fault_create
end
```
feature  $\{NONE\}$  - Initialization

initialize\_scene is − Create the main application.

initialize\_events is  $-−$  in itialize all events

create\_buttons is  $-−$  create all the buttons

uninit\_guis is − removes all the guis and checks many things

#### feature  $\{UCSAVE_PUZZLE, UCLOAD_PUZZLE\} - *Status*$

```
image_file_name: STRING
       -− Name of image we want to display
```
image : ESDL BITMAP  $-−$  the image that was used to cut the puzzle number\_of\_parts: INTEGER  $-−$  The number of parts feature {UCSAVE\_PUZZLE, UCLOAD\_PUZZLE} -- Workspaces, Puzzle usw puzzle : UC\_FROM\_SPACE  $-−$  this is the container for the puzzle parts at the left side of screen workspace1 : UCWORKSPACE workspace2 : UCWORKSPACE −− this are the container where the user can do what he  $wants$  to active\_space : UC\_WORKSPACE −− this is the container which is actually on top and a c t i v e to-field: UC-TO-SPACE −− this is the container for the puzzle\_parts which are placed correctly puzzle\_part\_view : UC\_PUZZLE\_PART\_VIEW  $-−$  active item to move feature  ${NONE}$  – Buttons for workspace control button\_fs : BUTTON  $-−$  this is the button representating the from space button\_w1 : BUTTON button\_w2 : BUTTON − this are the buttons representating the workspaces  $\texttt{button\_transh}$  : BUTTON −− button for deleting a part from a workspace button\_reset: BUTTON −− b u t t o n f o r r e s e t t i n g a workspace  $but to n_i image : BUTTON$ −− b u t t o n f o r show ing t h e s o l u t i o n button\_cheat : BUTTON −− b u t t o n f o r c h e a t i n g y\_coord: INTEGER is −− y c o o r d f o r t h e menu g u i once  $Result := height - mate. height - song.title_to.show.$ height  $-5$ end

load: BOOLEAN  $-$  is to load? feature  $-$  load feature set\_load is  $-$  sets to load feature  $\{NONE\}$  - Agents handle\_mouse\_button\_down\_on\_item (an\_item: ESDLDRAWABLE; a\_mouse\_button\_event: ESDLMOUSEBUTTON\_EVENT) is −− Th is a c t i v a t e s t h e p a r t t h e u s e r c l i c k e d on handle\_mouse\_motion (a\_motion\_event: ESDLMOUSEMOTION\_EVENT) is  $-−$  this moves the part around on the screen  $-$  if button is released:  $-$  if it is at correct position, it gets locked  $-$  if part is moved to other position in workspace, the workspace gets rearranged −− otherwise it jumps back to where it came from feature  $\{NONE\}$  - Agents for workspace control handle\_ws\_button (to : UC\_WORKSPACE) is −− handle event when a workspace button is clicked require  $to$ -not-void: to  $/=$  void as\_not\_void: active\_space  $/=$  void toggle\_buttons is − set buttons according to active\_space h and le\_trash\_button is −− h a n dle d e l e t i n g a p a r t from a c t i v e workspace h and le\_reset\_button is −− h a n dle r e s e t t i n g a c t i v e workspace handle\_image\_button is −− h a n dle show ing s o l u t i o n handle\_image\_disappear (a\_time : **INTEGER**) is −− hide image at given point in time h and le\_finish is −− handle the fact, that puzzle is solved handle\_cheat is −− h a n dle c h e a t r e q u e s t

feature  ${NONE}$  – Agent for key handling

handle\_key\_down\_event (a\_keyboard\_event: ESDL KEYBOARD EVENT) i s −− h a n dle key down e v e n t s −− ESC: go to menu  $-$  q: quit application  $\bar{b}$ : back to the previous song  $-$  n: go to the next song −− m: mute / unmute  $-$  c: cheat  $-$  0, 1, 2 switch workspaces −− d delete actual part if one clicked otherwise delete all parts from workspace −− r r e s e t workspace −− i show image feature  $\{NONE\}$  – Agents for sound control toggle\_stop is  $-$  toggle 'player' stop toggle\_play\_pause is −− t o g g l e ' pl ay e r ' p l a y pause toggle\_mute is −− t o g g l e ' pl ay e r ' mute toggle\_previous is −− t o g g l e ' pl ay e r ' p r e v i o u s toggle\_next is  $-$  toggle 'player' next feature  $\{NONE\}$  – Sound control play\_icon, pause\_icon, stop\_icon, next\_icon, prev\_icon, sound\_icon, nosound\_icon: ESDL\_BITMAP play\_pause, stop, next, prev, mute : BUTTON check\_next\_song is −− c h e c k s i f n e x t song i s pl a y e d enable\_song\_title\_showing is −− e n a b l e song t i t l e show ing disable\_song\_title\_showing is  $-−$  disable to show the song title song\_title: STRING song\_title\_to\_show: ESDL\_STRING −− s o n g t i t l e t h a t i s c u r r e n t l y showed song\_show: **BOOLEAN** −− i n t i d a t e s w he t he r t o show t h e song

init\_player\_gui is

```
-− create the gui (prev, play/pause, stop, next, mute)
feature - access
    initialize_loaded is
                − initialize this psw when things are already
                log a d e dset_from_space (fs: UC_FROM_SPACE) is
           - set puzzle to fs
        require
            fs\_not\_void: fs \neq Voidset_to_space (ts: UC_TO_SPACE) is
            - set to_field to ts
        require
            ts\_not\_void: ts \neq Voidset_workspaces (workspace_1: UC_WORKSPACE; workspace_2:
    UC_WORKSPACE) is
           - set both workspaces
        require
            not_Void: workspace_1 /= Void and workspace_2 /= Void
    set_image_file_name (a_filename: STRING) is
           - set image_file_name to a_filename
        require
            a_filename_not_Void: a_filename /= Void
    set_number_of_parts (nop: INTEGER) is
           -− set the number of parts
feature \{MENU\} - menu features
    set_next_scene(ns: ESDL_SCENE) is
           - set the next scene
    r e start_event_loop is
            - restart the event loop
    is\_initialized: BOOI EAN --is this puzzle.start\_window alreadyi n i t i a l i z e d ?pause_force: BOOLEAN – true if player. pause is manually set by
     the userset_initialized (b: BOOLEAN) is
           - set is_initialized to b
```

```
end
```
### 3.6.26. RANDOM NUMBER GENERATOR.e

```
indexing
    description: "Objects that Generates random numbers"
    author: "Florian Keusch, fkeusch@student.ethz.ch"
    date: "Date: 2005/06/20 13:51:31 $"
    revision: "$Revision: 1.3 $"
c l a s s
   RANDOMNUMBERGENERATOR
c r e a t e
    make
feature \{NONE\} –– Random Access
    rand : RANDOM
       −− random number gen
    timer: TIME
       - time at initialization
    init_seed: INTEGER
        - the init seed of the random number generator
    next_nr: INTEGER
       -− the number of the next random number
feature - init
    make is
            - initializes the random number generator
    remake (seed: INTEGER) is
            −− r e i n i t i a l i z e w i t h new see d
feature - functions
    next_int_mod (n: INTEGER) : INTEGER is
            - get the next random integer value mod n
            - if n is 101 you get numbers from 0 to 100
            −− NOTE: n should be prime to get good results
            - for example n := 101require
            n-not-void: n /= Void
    next_int_mod_minus_1 (n:INTEGER) : INTEGER is
            -− the same as next\_int\_mode but without zero
        require
            n_{-}not_{-}void: n \neq Volnext_int : INTEGER is
            - get the next random integer value
    next-double: DOUBLE is
           - get the next random double value
```

```
−− n o rm al i ze d be tween 0 and 1
n e x t _r e al : REAL is
        - get the next random real value
        −− n o rm al i ze d be tween 0 and 1
n ext_bool: BOOLEAN is
        −− get random boolean value
```
end -- class RANDOM\_NUMBER\_GENERATOR

# 3.6.27. UC.e

```
indexing
    description: "System's root class"
    note: "Initial version automatically generated"
```
# c l a s s

UC

## inher it

ESDL APPLICATION

UC SHARED ITEMS

c r e a t e

make

−− C re a t i on p r oce d u re .

feature  $-$  Initialization

make

− Creation procedure.

end  $-$  class UC

## 3.6.28. UC LOAD PUZZLE.e

```
indexing
    description: "load the state of a puzzle saved before in a .puz
    file."
    author: "Markus Neidhart and UC Team"
    date: "Date: 2005/06/20 13:51:31 $"
    revision: "Revision: 1.3 \gamma"
```
c l a s s

UC LOAD PUZZLE

#### inher it

c r e a t e

make

 $feature - - \; creation$ 

make (a\_filename: STRING) is −− load a .puz file and return a puzzle\_start\_window require a filename not Void: a filename  $/=$  Void

feature  $-$  Implementation

r e a d \_file : PUZZLE START\_WINDOW is −− read 'file ' in and create a puzzle\_start\_window

feature  ${NONE}$  –  $Access$ 

file: PLAIN\_TEXT\_FILE

invar iant  $file\_not\_void: file / = Void$ 

end -- class UC\_SAVE\_PUZZLE

# 3.6.29. UC SAVE PUZZLE.e

#### indexing

description: "save the state of the current puzzle to an .puz file. later, you can load this file and resume the game" author: "Markus Neidhart and UC Team" date: " $Date: 2005/06/20 13:51:31$  \$" revision: "\$Revision: 1.3 \$"

c l a s s

UC SAVE PUZZLE

inher it SHARED QUAD CUTTER

c r e a t e

make

 $feature - - \; creation$ 

```
make (a_filename: STRING; situation: PUZZLE START_WINDOW) is
       -− make an . puz file from 'a_filename'
    require
```
a\_filename\_not\_Void\_and\_not\_empty: a\_filename  $/=$  Void and then not a filename is empty  $situation\_not\_void: situation /= Void$ 

feature  $\{NONE\}$  - Implementation

save\_information (name: STRING; sit: PUZZLE\_START\_WINDOW) is −− s t o r e t h e i n f o rm a t i o n in t h e puz f i l e require name\_not\_Void\_and\_not\_empty: name  $/=$  Void and then not name. is\_empty  $s$ it\_not\_Void: sit /= Void

feature  ${NONE}$  –  $Access$ 

file: PLAIN\_TEXT\_FILE

end  $-$  class  $UC\_SAVE\_PUZZLE$ 

## 3.6.30. UC SHARED ITEMS.e

#### indexing

```
description: " Shared access to functions used by UC, extends
the class ESDL SHARED BITMAP FACTORY"
author: "Markus Neidhart, nemarkus@student.ethz.ch"
date: "Date: 2005/06/20 13:51:31 $"
revision: "$Revision: 1.3 $"
```
#### c l a s s

UC SHARED ITEMS

inher it

ESDL SHARED BITMAP FACTORY export  ${NONE}$  all undefine de fault\_create

end

SHARED QUAD CUTTER export {NONE} a l l end

feature  $-$  Singleton Access

```
player: MUSIC_PLAYER is
    −− Sound o b j e c t wh ich p l a y s sound
once
    create Result.make
ensure
```

```
sound_not_void: Result /= Void
    end
feature - \mathit{Colors}uc_background_color: ESDL_COLOR is
                 −− background c o l o r
             once
                  Result := create {ESDL\_COLOR}. make\_with\_rgb(255, 204, 0)end
         uc_light_color: ESDL_COLOR is
                  - light color
             once
                  Result := create {ESDLCOLOR}. make-with-rgb(255, 239, 186)end
         uc_default_button_active_color: ESDLCOLOR is
                  −− d e f a u l t a c t i v e b u t t o n c o l o r
             once
                  Result := create {ESDLCOLOR}. make-with-rgb(194, 40, 0)end
         uc_default_button_normal_color: ESDL_COLOR is
                  −− d e f a u l t normal b u t t o n c o l o r
             once
                  Result := create {ESDLCOLOR}. make-with-rgb(255, 204, 0)end
         uc_default_button_prelight_color: ESDL_COLOR is
                  −− d e f a u l t p r e l i g h t b u t t o n c o l o r
             once
                  Result := create {ESDLCOLOR}. make-with-rgb(255, 53, 0)end
         uc_default_button_highlight_color: ESDL_COLOR is
                  −− d e f a u l t h i g h l i g h t b u t t o n c o l o r
             once
                  Result := create {ESDLCOLOR}. make-with-rgb(255, 239, 186)end
         uc_default_button_border_color: ESDL_COLOR is
                  −− d e f a u l t b u t t on−b o r d e r c o l o r
             once
                  Result := create {ESDL\_COLOR}. make\_blackend
feature - font
         uc_gui_elements_default_font : ESDL_FONT is
                  −− d e f a u l t f o n t f o r t h e g u i e l e m e n t s
```

```
once
                    bitm ap factory . create_bitm ap from _image ("./image/
                    default_font.png")
                    check
                          todo_proper_error_handling: bitmap_factory.
                          last\_bitmap /= Void
                    end
                    {\bf Result}\ :=\ {\rm create}\ \ \{\rm ESDLBITMAPFONT\}\ .\ {\rm make}\ \ (\label{eq:resul}\begin{smallmatrix} \texttt{bitmap} \end{smallmatrix} factory . last_bitmap )
               end
feature - Constantswidth: INTEGER is 1024-− The width of the screen
          height: INTEGER is 768
               - The height of the screen
          resolution: INTEGER is 32
               −− The r e s o l u t i o n o f t h e scene
```
end

# 3.7. BON-Diagram

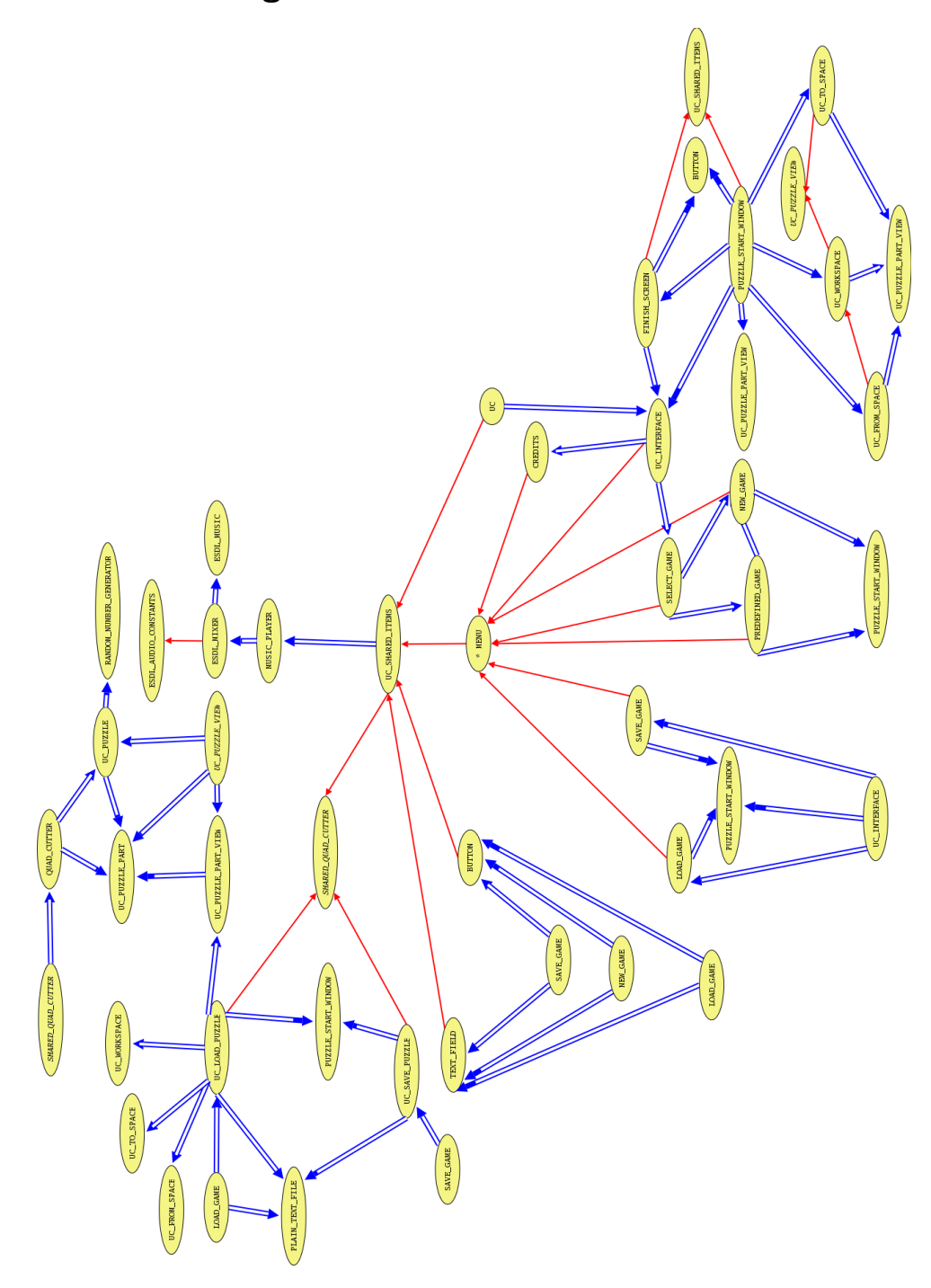

# A. Appendix

# A.1. Vergleich zum SRS

In diesem Abschnitt vergleichen wir die Ziele, die wir uns im SRS gesteckt haben, mit dem Endprodukt. Es folgt eine Liste mit Punkten, die genau so umgesetzt wurden, wie sie im SRS standen. Danach folgt eine Liste mit Punkten, die überhaupt nicht, oder nicht so wie im SRS vorgesehen, umgesetzt wurden.

### A.1.1. erreichte Punkte

#### **Benutzeroberfläche**

- Arbeitsflächen: Die Arbeitsflächen wurden wie im SRS vorgesehen umgesetzt. Der Arbeitsfläche AA entspricht der Workspace 0. Leider kamen wir nichtmehr dazu eine Suchfunktion zu implementieren und daher macht es auch keinen Sinn, dass der Spieler die Workspaces selbst benennen kann. Infolge Platzmangels (zuwenig Platz für die Buttons) haben wir die Anzahl der Workspaces auf drei beschränkt.
- Spielfläche: Die Spielfläche wurde wie im SRS vorgesehen umgesetzt. Man kann ein Puzzle-Teil aus einem Workspace in die Spielfläche ziehen. Falls das Puzzle-Teil am richtigen Ort ist, bleibt es dort liegen, ansonsten springt es zurück in den Workspace.
- Gamemenu: Das Gamemenu beinhaltet die Funktionen, welche im SRS vorgesehen waren. Zudem haben wir noch vier weitere Funktionen hinzugefügt. Die "neuen" Funktionen sind Resume Game, Load Game, Save Game, Credits. Die Funktion Resume Game bewirkt, dass man zurück ins Spiel gelangt, aus dem heraus man mit der Taste ESC das Menu aufgerufen hat. Die Funktion Load Game ermöglicht es ein zuvor gespeichertes Puzzle-Spiel zu laden und daran weiterzuspielen. Die Funktion Save Game ermöglicht es das laufende Puzzle-Spiel zu speichern. Die Funktion Credits wechselt zu einem Bildschirm, in dem die Namen der Entwickler des Spiels, sowie Danksagungen an verschiedene Personen die in irgendeiner Weise an der Produktion des Spiels beteiligt waren, angezeigt werden. Wir mussten feststellen, dass es fu"r die Funktion Options keine Verwendung im Gamemenu gibt, da es von der Userseite her keine Einstellungen zu machen gibt.

### Funktionen

- Speichern / Laden: Die Funktionen Speichern und Laden wurden, bis auf das Schnellspeichern mittels drücken der Tasten  $Ctrl + S$  während des spielens, wie im SRS vorgesehen umgesetzt.
- Teile drehen: Die Funktion Teile drehen zu können wurde wie im SRS beschreiben umgesetzt.
- Maussteuerung: Wie im SRS vorgesehen ist das gesamte Spiel mit der Maus steuerbar.
- Hintergrundmusik: Abgesehen davon, dass der Spieler seine Musik nicht im Menu unter Optionen angeben kann, haben wir die Idee der Hintergrundmusik welche während dem Spielen ertönt wie im SRS beschrieben umgesetzt. Zusätzlich zum im SRS beschriebenen Button zum ein und ausschalten der Musik, haben wir noch eine Playersteuerung eingebaut, die entweder mit der Tastatur oder mit der Maus bedient werden kann.
- Hilfefunktion: Die Hilfefunktion wurde nicht exakt wie im SRS vorgesehen umgesetzt, ist aber immerhin vorhanden. Es gibt zwei Abweichungen vom SRS im Zusammenhang mit dieser Funktion. Erstens ist die Funktion nicht auf eine bestimmte Anzahl Benutzungen beschränkt. Zweitens wird diese Funktion mit der Taste c  $(\text{anstatt Ctrl} + h)$  oder dem entsprechenden Button ausgelöst.

#### Spielmodis

Quadrat-Modus Den Quadrat-Modus haben wir wie im SRS beschriben umgesetzt. Der Spieler kann selbst angeben in wieviele quadratische Teile das Bild zerschnitten werden soll. Zusätzlich kann der Spieler auch selbst das Bild wählen welches er zerschneiden und zusammensetzen möchte.

### A.1.2. nicht erreichte Punkte

#### Benutzeroberfläche

- Menubar: Das einzige Element der Menubar, das wir umgesetzt haben ist der Button zum aus- bzw. einschalten der Hintergrundmusik. Da wir keine Suchfunktion implementiert haben, ist die Menubar überflüssig geworden.
- Hauptarbeitsfläche: Etwas wie die Hauptarbeitsfläche gibt es in unserer Implementation nicht, da diese ohne Suchfunktion keinen Nutzen hat.

#### Funktionen

- Scrollfunktion: Wir haben keine Scrollfunktion implementiert, da wir keine Zeit mehr hatten. Falls nun zuviele Puzzle-Teile vorhanden sind um alle im Workspace anzuzeigen werden sie über den Workspce hinaus gezeichnet.
- Suchfunktion: Wir haben keine Suchfunktion implementiert, da wir keine Zeit dazu hatten. Zudem ist die Suchfunktion für quadratische Puzzle-Teile nicht so wichtig wie für Puzzle-Teile mit Köpfen.

#### Spielmodis

- ETH-Modus: Der ETH-Modus so wie er im SRS beschrieben wurde existiert in unserer Implementation nicht. Es gibt verschiedene predefined Modi, welche im Zusammenhang mit der 150-Jahr-Feier der ETH stehen.
- Kopf-Modus: Der Kopf-Modus ist schwieriger zu implementieren als der Quadrat-Modus. Deshalb haben wir mit der Implementation des Quadrat-Modus begonnen. Für den Kopf-Modus blieb uns keine Zeit mehr.

#### A.1.3. Fazit

Dass wir die Spezifikationen aus dem SRS nicht vollständig umzusetzten vermochten, liegt einerseits sicherlich daran, dass wir beim Schreiben des SRS noch keine Ahnung von ESDL hatten. Andererseits ist es unmöglich alle Schwierigkeiten (programmiertechnischer oder designspezifischer Art) vorherzusehen. Dadurch haben wir uns beim Schreiben des SRS, was den Aufwand und somit die benötigte Zeit angeht, schlichtweg überschätzt.

# A.2. Entwicklung des Projekts

Das Projekt UC - Under Construction wurde im Rahmen der Software Architecture Vorlesung (Bertrand Meyer) im Sommersemester 2005 in einem knapp gehaltenen Zeitfenster entwickelt.

### A.2.1. Entwicklungsumgebung

Als Entwicklungsumgebung wurde Eiffel55 und ESDL verwendet (siehe Installation). Unter Linux funktionierte zwar Eiffel korrekt, jedoch konnten wir ESDL (nach langem Basteln) immer noch nicht zum Laufen bringen. EWG und GOBO konnten problemlos installiert werden. Bei SDL mussten auch diverse Libraries hinzugefügt werden (siehe ESDL developer.txt). Beim kompilieren der ESDL libraries traten dann aber Fehler auf, die ich nicht beseitigen konnte. Deshalb entwickelten wir ausschliesslich unter Windows. Es wäre aber theoretisch möglich ESDL unter Linux zu installieren (das haupts¨achliche Problem lag, so glaube ich, dass die Umgebungsvariablen nicht korrekt gesetzt wurden, was unterdessen aber wahrscheinlich klar geworden ist).

Damit wir gemeinsam an unserem Projekt arbeiten konnten, benutzten wir das in der Vorlesung vorgeschlagene CVS System. Teilweise direkt in der Konsole ausgefuhrt, an- ¨ dererseits gibt es auf der Entwicklungsplattform Eclipse auch eine nette CVS Funkton, mit der man das Projekt verwalten konnte. Zum Teil kamen auch andere graphische Front-Ends zum Einsatz.

### A.2.2. Start

Nachdem wir unsere Idee ein wenig diskutiert hatten, entwickelten wir nach Vorgabe aus der Vorlesung unser SRS (Software Requirement Specifications, siehe srs.pdf). Nachdem die Installation von ESDL geklappt hatte (Windows) begannen wir mit dem Arbeiten an unserem Projekt. Ein von uns erstelltes BON-Diagram (uc bon diagram.png) sollte uns graphisch aufzeigen wie in etwa welche Klassen benötigt werden und wie diese Klassen aufgebaut sind.

Danach begannen wir einzeln an gewissen Teilen zu arbeiten.

### A.2.3. Arbeitsverteilung

Eine genaue Arbeitsverteilung gab es zunächst nicht. Jeder arbeitete gerade an einem Teil, der ihm Spass machte. Derjenige war dann aber auch dafur verantwortlich dass ¨ sein Teil gut in das ganze System passte und funktionierte. Irgendwie ging dieses Schema bis jetzt gut auf. Alle haben viel am Projekt gearbeitet, jeder hat eine Ahnung was der andere gemacht hat und was dessen Klassen so grob fur Funktionen bereitstellen. ¨

### A.2.4. Probleme

Im Laufe des Projekts traten auch einige Probleme auf. Bei der Diskussion, wie wir unser Puzzle programmieren stiessen wir schon auf einige Probleme. Wir wussten nicht wie es möglich wäre ein Fancy Puzzle zu machen (siehe Weiterentwicklungsmöglichkeiten - Fancy Puzzle Part). Wir beschlossen zuerst unser Projekt nur für eckige Teile zu machen. Wenn Zeit bleibt kann dann immer noch erweitert werden. Ebenfalls mussten für unser Projekt Buttons und Texteingabefelder entwickelt werden, um die Kommunikation zwischen User und Programm nicht nur auf Tasten zu beschränken und damit der User etwas eingeben kann (Textfeld), zum Beispiel das Bild, das er fur ein neues ¨ Puzzle erstellen will.

Einige Probleme hatten wir auch mit dem CVS. Manchmal kam es vor, dass mehrere Personen an derselben Klasse arbeiteten und es deshalb Konflikte beim commit gab. Dies versuchten wir zu verhindern, indem wir immer wieder besprachen, wer gerade was macht. Nach einem Update im CVS wurde dann gerade ein Mail an das ganze Team geschickt. Das CVS hatte auch diverse Bilder "verschrottet". Beim ersten mal hochladen geht nichts schief. Wenn man jedoch ein Bild ändert und dieses commitet, so wird irgendwie von CVS was ins Bild geschrieben und das Bild ist dann kaputt. Also mussten wir immer das Bild löschen und dann wieder hinzufügen. Während dem Arbeiten mit dem CVS haben wir festgestellt, dass man Dateien wie Bilder oder PDF-Dateien als binaries kennzeichnen kann. Solche Dateien werden vom CVS dann nicht "abgeändert". Um Dateien als binaries zu kennzeichnen mussten wir jedoch ausschliesslich das CVS-Plugin von Eclipse benutzen, da wir nicht herausgefunden haben wie man dies in der Kommandozeilen-version von CVS tut.

Beim Programmieren mussten wir auch kleine Anderungen an ESDL vornehmen ¨ (siehe diverse hacks), um die gewünschten Funktionen zu haben.

Im grossen und ganzen kann man aber sagen, dass wir gut zurechtkamen.

# A.3. Testing

Für das Testen bleibt meistens nicht mehr allzu viel Zeit übrig. Es könnte durchaus sein, dass unser Programm ab und zu mal einen Schönheitsfehler beinhalten kann.

Allerdings wurden die geschriebenen Klassen laufend wieder getestet und sollten stabil laufen.

### A.3.1. Bekannte Bugs

Diese Liste beinhaltet Fehler, die nach dem Beenden der Programmierphase noch entdeckt wurden, oder Fehler die wir schon während dem Programmieren kannten aber nicht beheben konnten.

- Während dem spielen werden Teilchen die gedreht wurden durch den Cheaterbutton nicht richtig postitioniert.
- Beim Drehen eines Teilchens entsteht ein schmaler schwarzer Rand um das gedrehte Teilchen herum.
- Wenn ein Spiel gespeichert wird und schon ein gespeichertes file existiert crasht das game.
- ...

# A.4. Weiterentwicklungsmöglichkeiten

### A.4.1. Sound

Aus unserer anfänglichen Idee, dass der Spieler im Hintergrund Musik abspielen kann, ist inzwischen ein ganzer Music Player entstanden. Jener kann aber nur .ogg files abspielen. Man k¨onnte nun den Player erweitern, auch mp3s oder andere Formate, abzuspielen. Dies kann aber zurückgehen bis auf die SDL libraries (siehe ESDL\_MIXER, ESDL\_AUDIO\_CONSTANTS). Wir hatten zuwenig Zeit um uns länger damit zu beschäftigen.

### A.4.2. Modus

Ursprünglich hatten wir im Sinn mehrere Modi zu machen. Wenn der Spieler ein neues Spiel kreiert, dann hätte er die Möglichkeit auszuwählen. Der Spieler kann zwar jetzt keine Modi auswählen, jedoch kann er mit der Einstellung der Anzahl Teilchen die Schwierigkeit bestimmen. Die vordefinierten Einstellungen dienen als Ersatz dieser Funktion.

### A.4.3. Fancy Puzzle Part

Im jetztigen UC gibt es nur viereckige Puzzle Teilchen. Man könnte aber auch solche mit Köpfen und Löcher implementieren. Dazu müsste man zusätzlich in einem Puzzle Teilen beim zerschneiden speichern, wo Köpfe, wo Löcher sind. Um so ein Fancy Teil zu verwirklichen könnte man ein Puzzle Teil grösser machen und rundherum eine als transparent definierte Farbe nehmen. Oder man lädt das Puzzle Teil anders und zeichnet vom benachbarten Puzzle Teil noch den Kopf dran. Für diese verschiedenen Implementationen (quad, fancy) hatten wir in unserem SRS Klassen vorgesehen, die deferred features besitzen.

### A.4.4. Join von mehreren Puzzle Teilen

Uns kam auch die Idee, das man nicht nur auf der Spielfläche die Puzzle Teile zusammensetzen könnte, sondern auch gerade in einem workspace. Würden 2 Teile zusammenpassen so wurden diese einfach zu einem neuen Teil verschmelzen. ¨

### A.4.5. Scrollfunktionen

Wenn man sehr viele Teile hat oder grosse Bilder, dann gibt es ein Problem mit der Darstellung. Es können unmöglich alle Puzzleteile auf dem Bild dargestellt werden. Eventuell hat auch das Puzzle kein Platz auf dem Screen. Man könnte deshalb für die einzelnen Workspaces das Scrollen implementieren. Fährt man an einen Rand des workspaces (unten, oben) so bewegt sich der workspace in die gewünschte Richtung soweit möglich.

### A.4.6. Zoom

Im Zusammenhang mit den obigen Scrollfunktionen könnte man auch Zoom hinzufügen, um grosse Puzzlebilder ganz anzeigen zu können.

### A.4.7. Filter / Search

Man könnte einen Filter oder eine Suche einbauen, um die Puzzle Teile zu sortieren. Man könnte nach Rand oder Ecken suchen. (bei Fancy Teilen auch nach Köpfen oder Löcher). Das Resultat der Suche könnte man in einem neuen workspace darstellen, oder man könnte den Filter direkt auf den workspace anwenden um so die gewünschten Teile zu erhalten. Ebenso wäre eine Sortierung nach Farbe vorstellbar. Dies wäre jedoch schwierig zu realisieren. Es musste irgendwie einen Farbwert aus allen Farbwerten ¨ berechnet werden. Die Zuteilung könnte eventuell nicht dem entsprechen, was der Spieler von der Zuteilungsfunktion erwartet.

# A.5. Wiederverwendbarkeit

### A.5.1. Music-Player

Die Klasse music player.e bietet einen kompletten Player fur Musik. Auf Grund der ¨ fehlenden Unterstützung durch ESDL spielt dieser im Moment ausschliesslich .ogg-Files. Sobald die anderen Formate aber von der Library unterstützt werden, kann der Player auch für diese Formate verwendet werden.

Wie man ein Gui für den Player implementieren könnte, sieht man im PSW, das einige Buttons für die Steuerung des Players bereitstellt.

### A.5.2. Gui-Elemente

Die Klassen button.e und text field.e bieten sehr allgemeine Gui-Elemente an, die problemlos wiederverwendet werden können und vielseitige Einstellungsmöglichkeiten bieten.

### A.5.3. Zufalls-Generator

Die Klasse random number generator.e stellt allgemeine Zufallsfunktionen zur Verfugung, ¨ welche den Umgang mit dem von der Eiffel-Library zur Verfugung gestellten Zufalls- ¨ generator vereinfachen.

### A.5.4. Mausunterstützung im Menu

Weiterhin wurde die Klasse menu.e vom UC-Team mit Maussteuerung erweitert.

### A.5.5. Behandlung von Key- und anderen Events

Die Struktur der Agents zur Behandlung der Events, insbesondere der Key-Events kann für andere Anwendungen einfach angepasst werden.

#### A.5.6. Weiteres

Siehe auch spezielle Klassen.

# A.6. Special Thanks to

- Benno Baugartner for a cool Assistance
- Sandro Blum for the sound at the presentation (visit: sound.selenic.net)